МИНИСТЕРСТВО ОБРАЗОВАНИЯ И НАУКИ РОССИЙСКОЙ ФЕДЕРАЦИИ

#### ФЕДЕРАЛЬНОЕ ГОСУДАРСТВЕННОЕ АВТОНОМНОЕ ОБРАЗОВАТЕЛЬНОЕ УЧРЕЖДЕНИЕ ВЫСШЕГО ОБРАЗОВАНИЯ «САМАРСКИЙ ГОСУДАРСТВЕННЫЙ АЭРОКОСМИЧЕСКИЙ УНИВЕРСИТЕТ имени академика С.П. КОРОЛЕВА (НАЦИОНАЛЬНЫЙ ИССЛЕДОВАТЕЛЬСКИЙ УНИВЕРСИТЕТ)» (СГАУ)

*Е.В. ТИМЧЕНКО, П.Е. ТИМЧЕНКО*

# ЦИФРОВАЯ ОПТИЧЕСКАЯ МИКРОСКОПИЯ

Рекомендовано редакционно-издательским советом федерального государственного автономного образовательного учреждения высшего образования «Самарский государственный аэрокосмический университет имени академика С.П. Королева (национальный исследовательский университет)» в качестве учебного пособия для студентов, обучающихся по направлению подготовки магистров 120404.68 «Биотехнические системы и технологии» и направлению подготовки бакалавров 200500.62 «Лазерная техника и лазерные технологии»

> Самара Издательство СГАУ 2015

## Рецензенты: д-р техн. наук, проф. Н. Д. Б ы с т р о в, канд. техн. наук Е. А. Е н д у т к и н а

# *Тимченко Е.В.*

Т419 **Цифровая оптическая микроскопия:** учеб. пособие / *Е.В. Тимченко, П.Е. Тимченко*. – Самара: Изд-во Самар. гос. аэрокосм. ун-та, 2015. – 104 с.

## **ISBN 978-5-7883-1003-9**

В учебном пособии описаны основные принципы цифровой оптической микроскопии, отличия и особенности оптических микроскопов. Большой раздел посвящен конфокальной микроскопии. В нем раскрываются теоретические основы конфокальной микроскопии, практические задания. Рассматриваются технические характеристики лазерного сканирующего конфокального микроскопа, его основные параметры, от которых зависит качество изображения, даются рекомендации по настройке приборов, приводятся методики измерения параметров и обработки микроизображений.

Предназначено для студентов, обучающихся по направлению подготовки магистров 120404.68 «Биотехнические системы и технологии» по дисциплине «Микроскопия» и направлению подготовки бакалавров 200500.62 «Лазерная техника и лазерные технологии» по дисциплинам «Оптика лазеров» и «Когерентная оптика».

> УДК 535(075) ББК 22.34я7

**ISBN 978-5-7883-1003-9** © Самарский государственный аэрокосмический университет, 2015

# **СОДЕРЖАНИЕ**

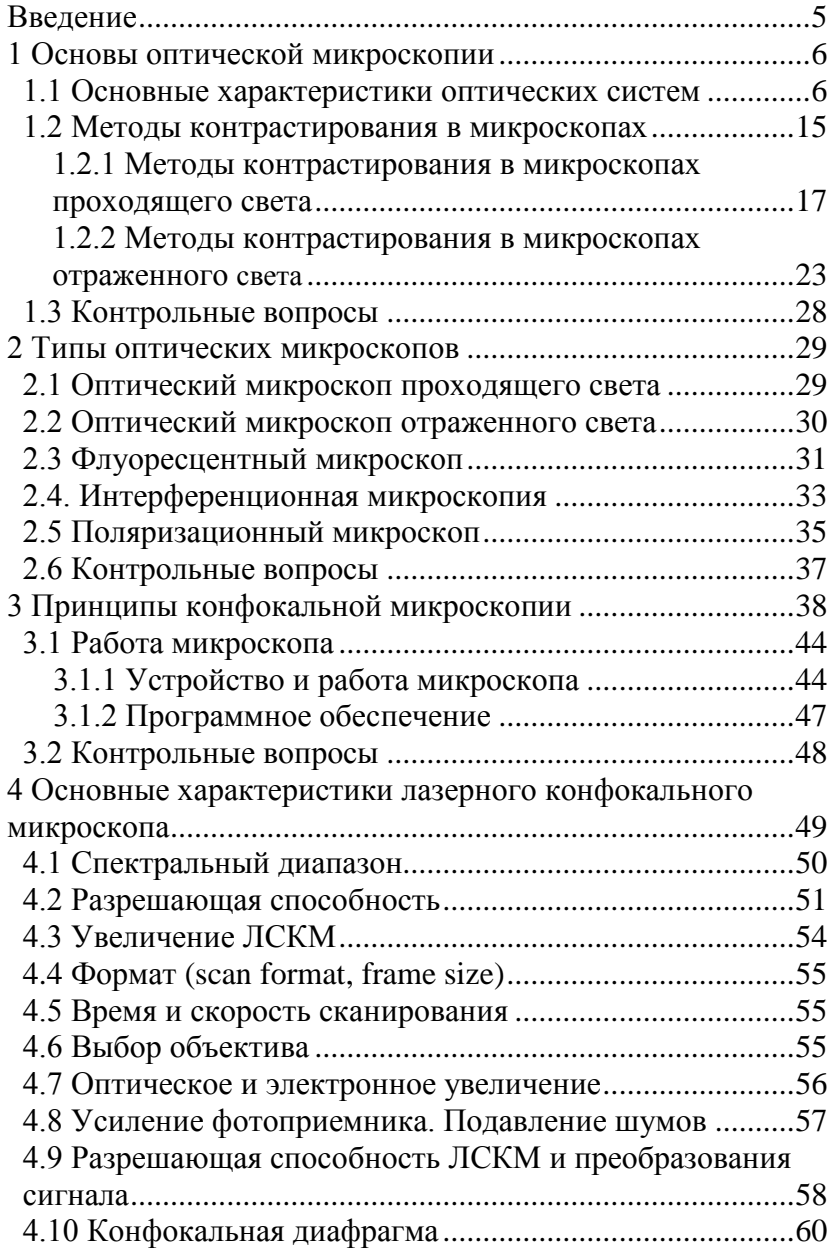

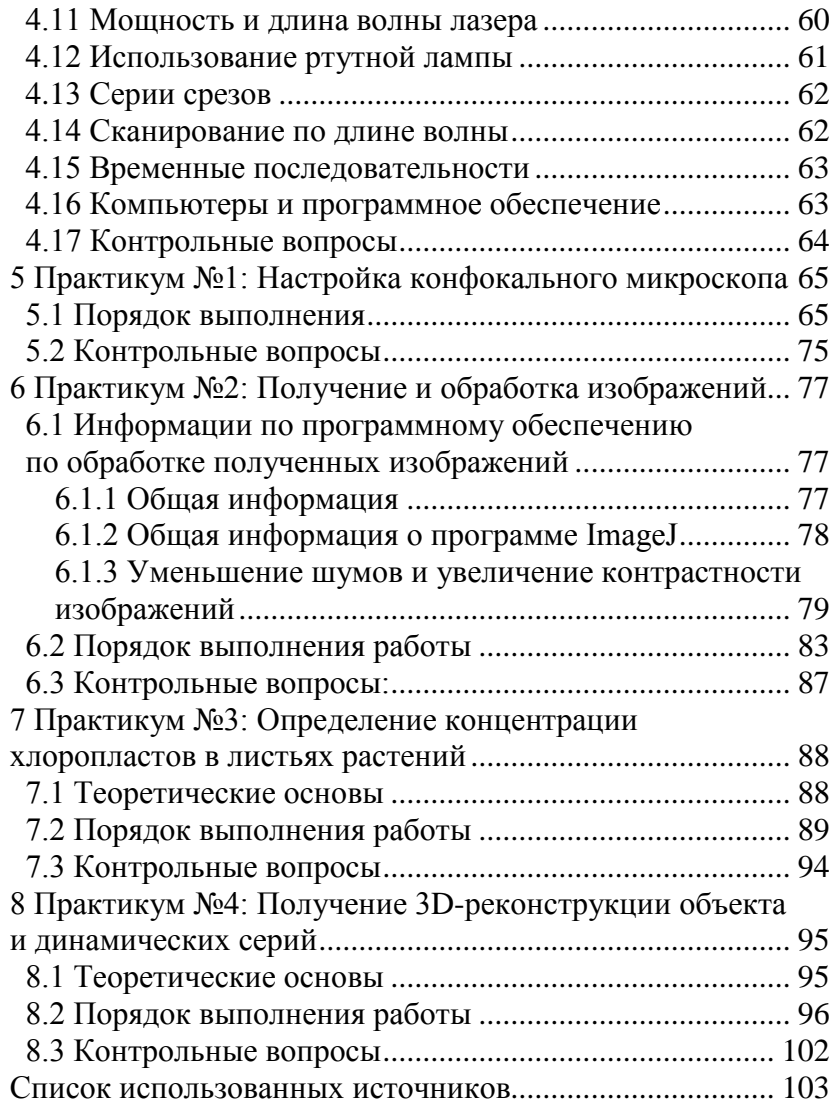

#### **ВВЕДЕНИЕ**

<span id="page-4-0"></span>В настоящее время прогресс в самых разных областях науки и техники (электроника, материаловедение, приборостроение и микробиология, медицина и др.) связан с необходимостью проведения исследований структуры поверхности объектов на микроуровне, а также получения трехмерной структуры изображения объекта исследований. Такого уровня исследования могут быть проведены с помощью цифровой оптической микроскопии.

В последние 20 лет цифровая оптическая микроскопия развивается быстрыми темпами. Появляются новые приборы и методы, публикуется огромное количество научных статей с использованием оптической микроскопии. Среди оптических методов микроскопии широкое распространение получил метод конфокальной флуоресцентной микроскопии. Поэтому начинающему исследователю, который хочет применить конфокальный микроскоп в своей работе, очень трудно разобраться в этом потоке информации. Данное пособие поможет глубже понять и освоить практически этот прогрессивный метод оптической микроскопии.

# <span id="page-5-0"></span>**1 ОСНОВЫ ОПТИЧЕСКОЙ МИКРОСКОПИИ**

## **1.1 Основные характеристики оптических систем**

<span id="page-5-1"></span>К основным параметрам микроскопа относятся:

1) увеличение;

2) числовая апертура

3) разрешающая способность;

4) глубина резкости;

5) степень аберраций.

Весогабаритные параметры обычно определяются классом сложности микроскопа.

Для описания основных процессов, происходящих при формировании изображения в микроскопе, удобно воспользоваться классической схемой оптического микроскопа. На рисунке 1.1 показана схема простейшего трехлинзового прибора, работающего на просвет. Для освещения объекта определенным образом должен быть сформирован световой поток (параллельный или сходящийся). Эта задача решается при помощи апертурной диафрагмы, вырезающей необходимую часть светового пучка источника света, и специальной линзы (в более общем случае системы линз), называемой конденсорной линзой или просто конденсором. Апертурная диафрагма, ограничивающая световой поток, называется апертурной диафрагмой конденсора. Сформированный таким образом световой пучок проходит далее еще через одну диафрагму, ограничивающую освещаемое поле объекта. Поэтому эта диафрагма называется полевой. Наблюдаемый объект рассеивает свет, который далее попадает в объективную линзу (в более общем случае систему линз, называемую объективом), в плоскости изображения которой формируется первое увеличенное изображение объекта. Это изображение может затем наблюдаться при помощи окулярной линзы или проектироваться на экран проекционной линзой. Качество изображения определяется главным образом параметрами объективной линзы.

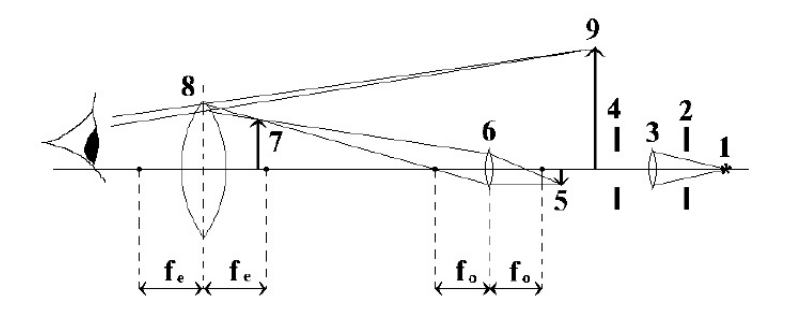

*Рисунок 1.1 – Оптическая схема трехлинзового оптического микроскопа: 1 – источник света; 2 – апертурная диафрагма конденсора; 3 – конденсорная линза; 4-полевая диафрагма; 5 – объект; 6 – объективная линза; 7 – первое увеличенное действительное изображение; 8 – окулярная* 

*линза; 9 – второе увеличенное мнимое изображение*

Рассмотрим основные характеристики, которыми должна обладать объективная линза. Основной функцией объективной линзы является создание действительного увеличенного изображения образца в плоскости объекта окулярной или проекционной линзами. Увеличение объективной линзы определяется отношением размера промежуточного изображения, которое она формирует, к истинному размеру объекта. Увеличение объективных линз оптических микроскопов может составлять от нескольких единиц до сотни.

1) Полное увеличение такой системы определяется выражением

$$
K = \frac{H}{h} = \frac{D \cdot \Delta}{f_1 \cdot f_2} \,. \tag{1.1}
$$

Здесь  $f_1, f_2$  – фокусные расстояния объективной и окулярной линз, Δ – расстояние между фокусами этих линз, *D* – расстояние наилучшего зрения.

Например, если для типичного случая  $f_1 = 2$  mm,  $f_2 = 15$  mm, Δ*=1,0 mm, D=250 mm*, коэффициент увеличения такого микроскопа *K=1335*.

Увеличение – это кажущаяся величина предмета, определяемая его изображением на сетчатке.

Общее увеличение микроскопа зависит от увеличения объектива, окуляра, промежуточных увеличивающих систем (дополнительной системы увеличений «Оптовар», фото/видео адаптера). Общее увеличение микроскопа равно произведению значений увеличений всех оптических систем:

$$
\Gamma_M = \beta_{OB} \cdot \Gamma_{OK} \cdot q_1 \cdot q_2 \cdot \dots \,,\tag{1.2}
$$

где  $\Gamma_M$  – общее увеличение микроскопа,  $\beta_{\alpha\beta}$  – увеличение объектива,  $\Gamma_{\alpha K}$  – увеличение окуляра,  $q_1, q_2$  – увеличение дополнительных систем.

Полезное увеличение микроскопа должно быть не более 1000 числовых апертур объектива и не менее 500.

500  $A_{\text{OB}} < \Gamma_M < 1000 A_{\text{OB}}$ ,

где  $A_{\text{OB}}$  – числовая апертура объектива.

Более высокое увеличение или меньше меньшего не выявляет новых деталей объекта в изображении. Например, для объектива 100х с числовой апертурой 1,25 полезное увеличение микроскопа лежит в диапазоне 625–1250×. При большем увеличении изображение становится нечетким и малоконтрастным, с пониженной разрешающей способностью. При меньшем увеличении изображение объекта, несмотря на четкость и повышенный контраст, становится настолько мелким, что элементы объекта практически неразличимы.

В повседневной практике обычно используют увеличение порядка  $630-1000\times$ 

Увеличение объектива. При конечной длине тубуса (например, 160 мм) увеличение объектива является исходным и определяется следующим образом:

$$
\beta_{OB} = \pi r \cdot F_{OB} = 160 / F_{OB},\tag{1.3}
$$

где *Д.Т.* – механическая длина тубуса,  $F_{\text{OR}}$  – фокусное расстояние объектива.

Основным для расчета увеличения объектива скорретированного на «бесконечность» является фокусное расстояние тубусной линзы или системы и фокусное расстояние самого объектива;

$$
\beta_{OB} = F_{T,\pi} / F_{OB},\tag{1.4}
$$

где *F<sup>Т</sup>* .*Л*. – фокусное расстояние тубусной линзы.

Например, если объектив имеет фокусное расстояние 1,6 мм, а числовую апертуру 1,25, то при работе с тубусной системой, имеющей величину фокусного расстояния 160 мм, увеличение микроскопа будет 100×, в то время как при тубусной системе 250 мм (как было ранее принято в микроскопах отраженного света) увеличение этого же объектива будет составлять 156×. При этом входная числовая апертура остается прежней, а вот выходная изменяется. В первом случае это будет 0,0125, во втором – 0,008.

Увеличение окуляра и видеоадаптеров определяется по формуле лупы:

$$
\Gamma_{OK} = 250/F_{OK},\tag{1.5}
$$

где 250 – расстояние наилучшего видения в мм,  $F_{\alpha K}$  – фокусное расстояние окуляра.

2) Объектив может собрать лишь часть света, рассеиваемого образцом, ограниченную конусом, образованным диаметром линзы и расстоянием между плоскостью линзы и образцом. Эта особенность линзы называется **числовой апертурой линзы** и характеризует способность линзы собирать световые пучки. Числовая апертура определяется формулой

$$
A = n \cdot \sin \beta \,,\tag{1.6}
$$

где *n* – показатель преломления среды, располагаемой между поверхностью объективной линзы и объектом,  $\beta$  – половина апертурного угла при вершине конуса светового потока, собираемого линзой.

Числовая апертура определяет ряд важнейших свойств микроскопа: яркость изображения, «проникающую» способность (глубину резкого видения) и «отображающую» способность, т. е. степень сходства изображения с предметом (разрешающая способность). Увеличение числовой апертуры повышает способность объектива воспроизводить мелкие детали объекта.

Кроме этого числовая апертура «управляет» условиями наблюдения: освещенностью в плоскости предмета (принцип Келера) и полезным увеличением.

Для увеличения апертуры объектива между фронтальной линзой объектива и препаратом помещают среду, имеющую более высокий показатель преломления, чем воздух (воду, глицерин или масляную иммерсию). Объективы проходящего света (до 63 $\times$ ) и отраженного света (до 200×), работающие в воздухе, называются «сухими системами», и значение их числовой апертуры не превышает 0,95. Иммерсионные объективы имеют числовую апертуру до 1,45.

Числовая апертура объективов всегда маркируется на корпусе. Например, надпись «40×0,95» означает, что это объектив с увеличением 40× и числовой апертурой 0,95.

3) Одной из наиболее важных характеристик объектива является **разрешающая способность линзы**, т.е. свойство линзы разрешать близко расположенные детали образца. Иными словами, разрешающая способность объективной линзы – это наименьшее расстояние между двумя точками объекта, при котором эти точки на изображении разрешаются как две отдельные точки. Предельная разрешающая способность линзы определяется дифракционными свойствами линзы и может быть записана в виде

$$
\varepsilon = \frac{0.61\lambda}{A},\tag{1.7}
$$

где *λ* – длина волны света, используемого для освещения объекта, а *A* – числовая апертура объективной линзы.

Разрешающая способность микроскопа – это способность глаза или оптического прибора различать мелкие детали, т. е. наименьшее расстояние между изображениями двух соседних точек (линий), которые различаются как два отдельных изображения. Для нормального

глаза предельное угловое разрешение составляет около 1", что соответствует 0,0045 мм на сетчатке. Разрешающая способность является одним из наиболее важных параметров микроскопа, определяющих качество получаемого изображения. Она зависит от числовых апертур объектива и конденсора, а также длины волны света.

Волновые свойства света определяют предел разрешения в оптических приборах. По дифракционной теории образования изображения в световом микроскопе Аббе нельзя видеть объекты меньше полудлины волны и нельзя получить изображение меньше полудлины волны;

$$
d \ge 0.5\lambda_0 / A_{OB},\tag{1.8}
$$

где  $d$  – разрешающая способность микроскопа, мкм;  $\lambda_0$  – длина волны, мкм; *AОБ* – числовая апертура объектива.

Из этой формулы очевидно, что при освещении объекта одной длиной волны разрешающая способность микроскопа возрастает с увеличением апертуры объектива. Например, при наблюдении в видимом свете разрешающая способность объектива с числовой апертурой 0,50 равна 0,55 мкм, для апертуры 1,4–0,19 мкм, в то время как малая апертура 0,25 позволяет разрешить объекты размером не более 1,1 мкм.

Широко известна формула Аббе:

$$
d = \lambda / (A_{OB} + A_{OCB}), \qquad (1.9)
$$

где *AОБ* – числовая апертура объектива, *АОСВ* – числовая апертура конденсора.

Именно при равенстве числовых апертур гарантировано условие  $6 > 0.5X_{\pi}/A_{\text{OE}}$  (рисунок 1.2).

Для малоконтрастных объектов известно еще одно правило: если апертурная диафрагма конденсора прикрыта на 1/3 числовой апертуры, то достигается наилучшее контрастирование объекта без потери разрешения в микроскопе. В таком случае правомочной становится формула:

$$
d = 0.61 \cdot \lambda / A_{OB} \tag{1.10}
$$

11

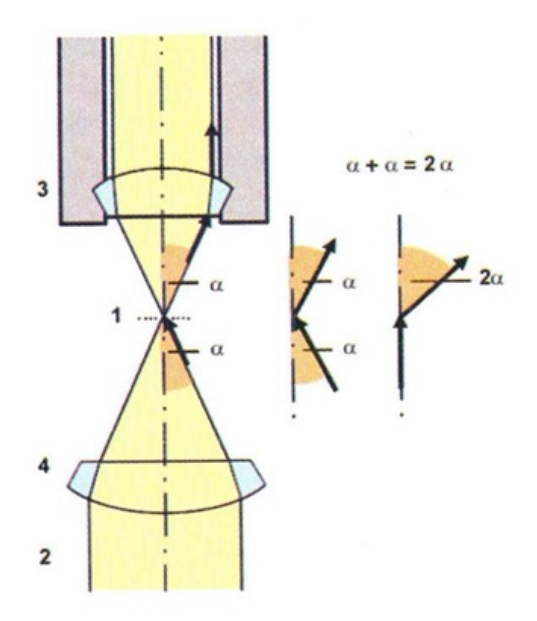

*Рисунок 1.2 – Условие Аббе: равенство числовых апертур конденсора и объектива*

4) Другой характеристикой линзы является **глубина резкости**. Она характеризует величину смещения образца вдоль оптической оси, которое может быть произведено без заметного ухудшения фокусировки изображения. Глубина резкости обратно пропорциональна квадрату числовой апертуры, т.е.  $1 / A^2$ , а это означает, что при значительных неровностях поверхности образца целесообразно использовать объективы с малой числовой апертурой.

5) Наряду с дифракционными ограничениями, разрешающую способность линз ухудшают различного рода дефекты, называемые в оптике **аберрациями**. Наиболее распространенными считаются пять типов аберраций: сферическая и хроматическая аберрации, астигматизм, кома и дисторсия. На рисунке 1.3 схематически показано, как образуются эти типы ошибок в передаче изображений линзами.

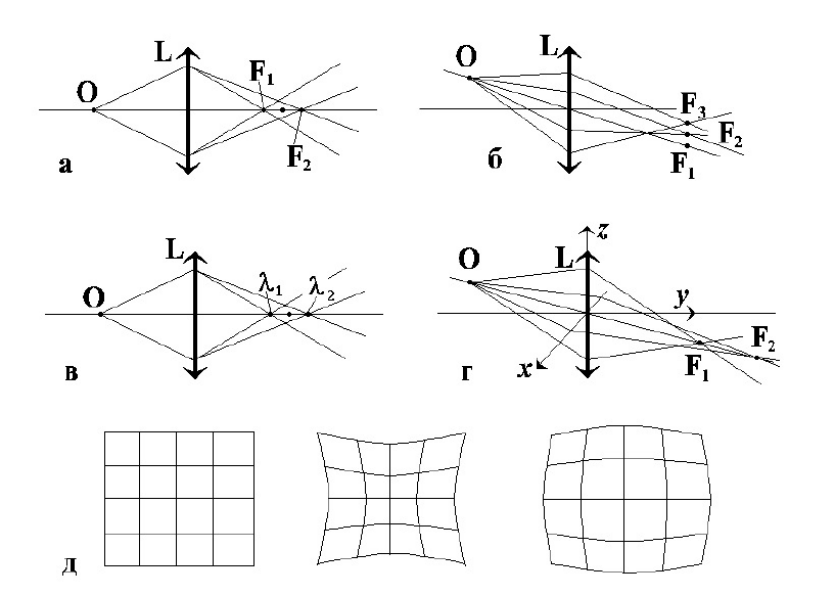

*Рисунок 1.3 – Аберрации линз: а) сферическая аберрация; б) кома; в) хроматическая аберрация; г) астигматизм; д) дисторсия*

Сферическая аберрация обусловлена тем, что лучи, проходящие через участки линзы, расположенные на различных расстояниях от оптической оси, фокусируются на различных расстояниях от центра линзы, т.е. имеют слегка отличные фокусные расстояния. Поэтому фокус линзы будет размыт вдоль оптической оси. Это главный дефект объективных линз, в особенности в электронной микроскопии. Если рассматривать изображения точек образца, располагающихся на некотором расстоянии от оптической оси линзы, то изображения их будут размытыми даже в случае полной компенсации сферической аберрации. Такие искажения получили название кома.

Хроматическая аберрация возникает в случае освещения объекта немонохроматическим светом. Световые лучи более короткой длины волны преломляются меньше, чем лучи более длинноволновые, отсюда возникает цветовое размытие фокуса вдоль оптической оси.

Хроматическая аберрация, обусловленная зависимостью показателей преломления оптических сред оптической системы от длины световой волны, связана с тем, что оптическая система, преломляя лучи света, разлагает белый свет на составные части. При этом в каждом цвете образуются отдельные изображения, расположенные на различных расстояниях от системы.

Хроматическая аберрация положения связана с тем, что лучи различных длин волн пересекаются в разных местах вдоль оптической оси. В соответствии с этим будет происходить наложение друг на друга изображений, которые различаются по цвету и по-разному сфокусированы. Это выражается в том, что изображение объекта имеет вид «слоеного пирога», когда разноцветные изображения накладываются друг на друга.

Хроматическая аберрация увеличения связана с тем, что изображения, образованные лучами разных длин волн, имеют разную величину, но расположены в одной плоскости фокусировки. Это выражается в том, что изображение объекта имеет разноцветную окантовку.

Более сложным видом искажений является астигматизм.

Он обусловлен нарушением осевой симметрии линзы и приводит к отличию фокусных расстояний для лучей, проходящих в плоскости рисунка, и лучей, располагающихся в перпендикулярной плоскости. Искажения этого типа особенно существенны для электронной микроскопии, т. к. изготовить магнитную линзу (диаметры полюсных сердечников такой линзы могут составлять 10 см и более) с высокой степенью осевой симметрии достаточно сложно.

И, наконец, аберрация, называемая дисторсией, возникает, когда отдельные точки объекта, располагающиеся на разных расстояниях от оптической оси, имеют разное увеличение. В случае, когда увеличение уменьшается с увеличением расстояния от оптической оси, дисторсия называется бочковидной, в противоположном случае – подушковидной.

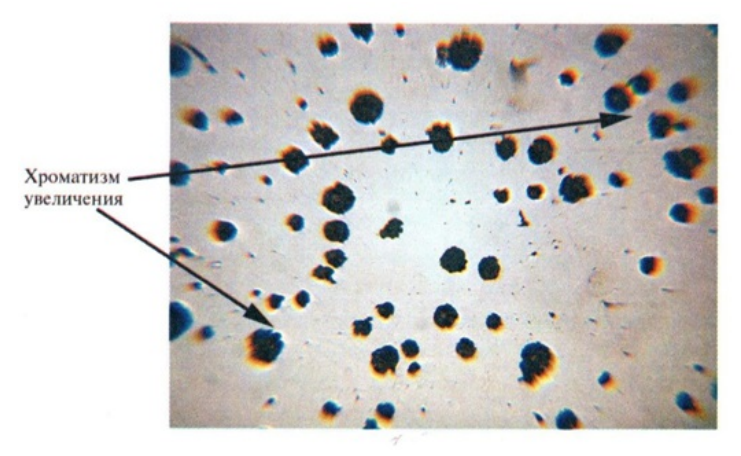

*Рисунок 1.4 – Хроматическая аберрация увеличения*

В оптической микроскопии перечисленные виды аберраций в значительной степени удается скорректировать высоким качеством изготовления оптики и применением специальных сложных объективов (ахроматические, апохроматические). Однако, полностью исправить все аберрации линз практически невозможно.

## **1.2 Методы контрастирования в микроскопах**

<span id="page-14-0"></span>В зависимости от характера освещения объекта различают два типа микроскопов – микроскопы, работающие с прозрачными объектами, их называют просвечивающими (иногда биологическими), и приборы, предназначенные для изучения непрозрачных объектов, называемые обычно отражательными (иногда металлографическими). В современных универсальных приборах эти возможности обычно совмещаются в виде двух режимов освещения – «на просвет» и «на отражение».

В зависимости от решаемых задач могут использоваться различные источники света: различной степени яркости, моно- и полихроматические, плоско-поляризованные и с более сложной структурой света, ультрафиолетовые и инфракрасные и пр. Для этих целей применяются лампы накаливания с вольфрамовой нитью (в виде плоской ленты или спирали), ксеноновые, циркониевые, ртутные и дуговые лампы, каждая из которых имеет и свои преимущества, и определенные недостатки, а их выбор определяется конкретной исследовательской задачей.

Характер контраста и его качество существенным образом зависят от выбора режима и правильности настройки освещения. В зависимости от способа освещения различают два типа контраста – светлопольный и темнопольный. Если прямые лучи светового потока от источника, освещающего объект, близки по направлению к оптической оси прибора – такое освещение называют светлопольным.

В целом ряде случаев для усиления контраста применяется метод косого освещения, которое может быть достигнуто смещением оси конденсора относительно оптической оси микроскопа или (как это обычно делается) некоторым смещением апертурной диафрагмы конденсора относительно главной оси.

Наиболее часто для усиления контраста используется другой прием – метод темного поля. Для осуществления этого вместо апертурной диафрагмы конденсора помещается кольцевая диафрагма, которая и является в данном случае кольцевым источником освещения образца. Контраст, получаемый при темнопольном освещении, является обратным по отношению к контрасту, формируемому в светлом поле, а именно: детали структуры, кажущиеся светлыми в светлом поле, становятся темными в темном поле и, наоборот, детали структуры, которые выглядят темными в светлом поле, будут светлыми в темном поле. Сказанное выше схематически проиллюстрировано на рисунке 1.5. Следует подчеркнуть, что разрешающая способность при этом не меняется, однако детали структуры, которые в светлом поле имеют слабую контрастность, могут в ряде случаев становиться более контрастными в темном поле.

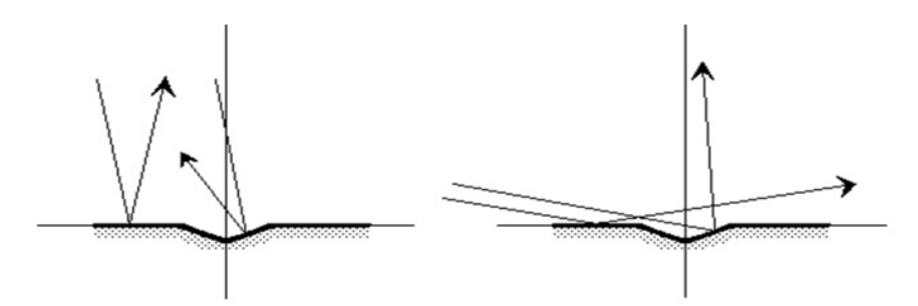

*Рисунок 1.5 – Схема, иллюстрирующая образование светлопольного и темнопольного контраста*

# *1.2.1 Методы контрастирования в микроскопах проходящего света*

<span id="page-16-0"></span>Для распознавания объектов методом компьютерной микроскопии необходимо, чтобы составляющие его элементы отличались от фона или от других элементов по яркости, цвету или текстуре. Основным методом наблюдения и исследования с помощью микроскопа проходящего света является метод светлого поля, который хорош для наблюдения контрастных и окрашенных объектов. Для реализации это метода необходимо иметь:

- собственно микроскоп проходящего света;

- объективы светлого поля (также могут быть использованы специальные объективы – фазовые, поляризационные, безрефлексные, люминесцентные);

- конденсор (также могут быть использованы универсальный конденсор, если в нем есть свободное гнездо светлого поля «СП»/«Н», и поляризационный конденсор);

- осветитель (встроенный).

При необходимости исследовать малоконтрастные объекты, которые невозможно покрасить по тем или иным причинам, используются следующие методы микроскопического контрастирования изображений.

**Метод темного поля.** Метод основан на эффекте, который достигается освещением объекта полым конусом света, внутренняя апертура которого должна превосходить числовую апертуру применяемого объектива. Таким образом, ни один прямой луч не попадает в объектив.

При отсутствии объекта поле будет темным. При наличии – будет наблюдаться яркое блестящее свечение контура вокруг объекта на темном фоне в отраженном или рассеянном (диффузно отраженном) свете (рисунок 1.6).

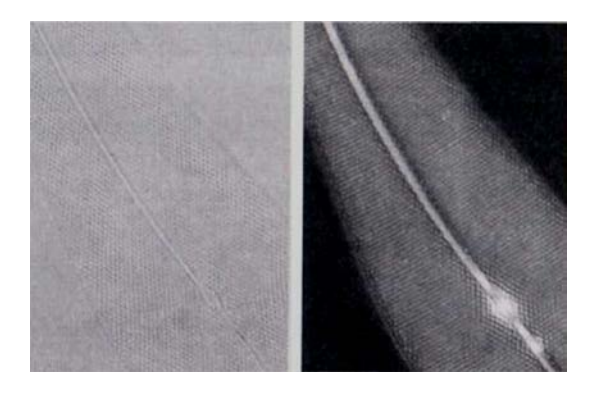

*Рисунок 1.6 – Изображение, полученное в проходящем свете с помощью метода темного поля*

Для создания темного поля в микроскопе проходящего света применяют:

- щелевой метод;

- упрощенный метод, связанный с одновременным диафрагмированием осветительной апертуры конденсора и выходной апертуры объектива, при этом объектив должен иметь ирисовую диафрагму или вкладыш, которые позволяют уменьшать выходное отверстие объектива;

- специальный конденсор темного поля.

При работе с иммерсионными объективами для уменьшения апертуры объектива внутрь него вкладывается специальная диафрагма, имеющаяся обычно в наборе конденсора темного поля.

Если объектив имеет ирисовую диафрагму внутри объектива (кольцо с накаткой и маркировка на корпусе объектива), то, вращая кольцо, можно достичь необходимого перекрытия непрозрачным диском выходного зрачка. При смене объектива конденсор дополнительно настраивают центрировочными винтами, выставляя непрозрачный диск концентрично относительно выходного зрачка объектива.

Можно получить эффект темного поля с помощью обычного конденсора. Для этого необходимо в плоскость апертурной диафрагмы конденсора (или в откидное гнездо под конденсором) установить пластину с непрозрачным диском. Однако следует помнить, что для каждого объектива этот диск может быть разным из-за величины выходного зрачка объектива. Специальный конденсор фазово-контрастного устройства имеет в одном из гнезд диафрагму темного поля.

Метод применяется для наблюдения живых клеток, микроорганизмов, прозрачных кристаллов и др. элементов, для которых достаточно наблюдать контур.

**Метод фазового контраста.** В отличие от метода темного поля, выявляющего лишь контуры объекта, метод фазового контраста позволяет увидеть элементы внутренней структуры рассматриваемого прозрачного объекта (рисунок 1.7). Отличительной особенностью в изображении является наличие гала-эффекта по контуру объекта (небольшое просветленное поле вокруг объекта).

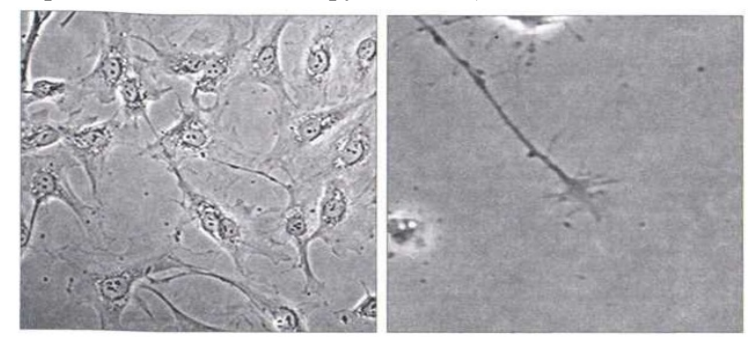

*Рисунок 1.7 – Изображения, полученные с помощью метода фазового контраста*

Фазово-контрастное устройство дает возможность преобразовывать фазовые изменения световых волн, проходящих через объект, в амплитудные. В результате этого прозрачные объекты становятся видимыми.

Метод может быть реализован двумя способами:

- расположение элементов с фазовым и световым кольцами внутри оптических систем объектива и конденсора соответственно. Этот способ реализуется с помощью фазово-контрастных устройств, которые комплектуются фазовыми объективами и специальным конденсором с набором световых колец (установленных в револьверное устройство конденсора) или обычным конденсором, который комплектуется вкладышем со световым кольцом для одного или нескольких фазовых объективов. В этом случае фазово-контрастное устройство покупается отдельно от микроскопа;

- расположение элементов с фазовым и световым кольцами вне объектива и конденсора, т. е. в вынесенных плоскостях, внутри самого микроскопа. Этот способ реализуется с помощью соответствующих вкладышей, которые устанавливаются в плоскости апертурной диафрагмы конденсора и вынесенной плоскости выходного зрачка объектива. При этом и конденсор, и объектив обычные.

Чаще всего смешанный способ реализуется в инвертированных микроскопах. Фазовые объективы имеют внутри фазовый элемент (линза или пластина) с нанесенным кольцом, которое изменяет фазу и уменьшает амплитуду световой волны. Середина кольца в среднем составляет 1/2...2/3 от выходного зрачка объектива, при этом светопропускание кольца составляет 10 - 30 % в зависимости от типа фазового контраста. Таким образом, фазовое кольцо, нанесенное внутри объектива, выполняет две функции: гасит, как серый светофильтр, сильный прямой кольцевой свет из конденсора и придает этому свету постоянное фазовое смещение.

В зависимости от размера фазовых колец и способа их получения различают:

- положительный фазовый контраст, когда фазовое кольцо в объективе технологически получается путем травления, что вносит «опережение» в прямо прошедший свет, при этом изображение объекта с показателем преломления большим, чем у среды, получается темнее на более светлом фоне (КФ-4, КФ-4М);

- отрицательный фазовый контраст (аноптральный или темнопольный фазовый контраст), когда фазовое кольцо в объективе технологически получается путем нанесения на поверхность стекла тонкой пленки, что вносит «запаздывание» в прямо прошедший свет. При этом изображение объекта с показателем преломления большим, чем у среды, выглядит светлее окружающего темного фона (МФА-2).

VARIEL-контраст (переменный контраст). Для работы с тканями и живыми клетками фирмой «Карл Цейсс» разработан новый метод контрастирования, при котором объект с помощью одного устройства может последовательно наблюдаться в фазовом контрасте, косом освещении и темном поле (рисунок 1.8).

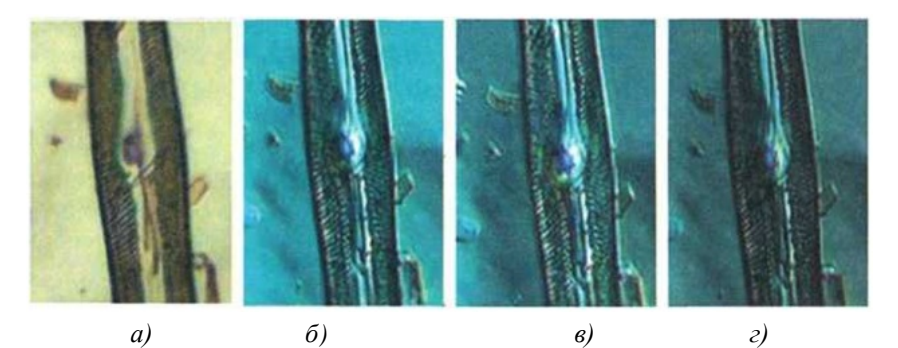

*Рисунок 1.8 – VARIEL-контраст: (а – светлое поле, б–г – разная степень контраста)*

При этом в конденсоре применяется диафрагма в форме кольцевого сектора, создающая одностороннее наклонное освещение. В объективе имеется как фазовое кольцо, так и кольцо для VARIEL-контраста. При перемещении диафрагмы конденсора в радиальном направлении извне внутрь устанавливается последовательно одностороннее темное поле – VARIEL-контраст как наложение фазового контраста и косого освещения.

Метод применяется в прямом микроскопе Axioskop 40 и в инвертированном микроскопе Axiovert 40С/200.

**Метод поляризации.** Поляризованный свет в проходящем свете для биологических объектов применяется в основном для волокон, сосудов, кристаллов сахара. Наблюдение производится на всех биологических микроскопах при наличии анализатора и поляризатора, а для цветной картины используется *λ*-компенсатор (рисунок 1.9).

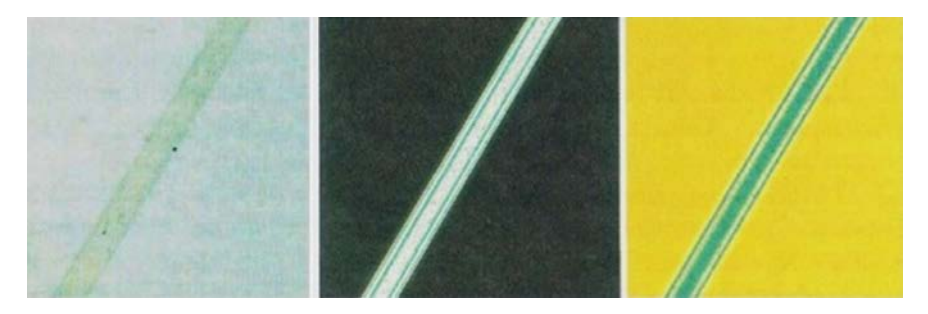

*Рисунок 1.9 – Метод поляризации*

**Метод люминесценции.** Метод основан на наблюдении микроскопических объектов с использованием их способности к свечению. По сравнению с методами обычной микроскопии исследование в свете люминесценции обладает рядом преимуществ: цветное свечение, высокая степень контрастности светящихся объектов на темном фоне, возможность исследования как прозрачных, так и непрозрачных живых объектов, а также различных жизненных процессов в динамике их развития, обнаружения и установления локализации отдельных микробов и вирусов.

В медицинской микробиологии применяют два метода люминесцентной микроскопии: флуорохромирование и метод флуоресцирующих антител. Флуорохромы – красители, не вызывающие сильной окраски объектов в обычном свете, но флуоресцирующие при облучении ультрафиолетовыми лучами. Из синтетических флюорохромов наилучшие результаты дают акридин оранжевый, корифосфин, примулин, родамин, ФИТЦ (флюоресцеинизотиоцианат), которые обычно применяют в виде слабых водных растворов.

Метод флуорохромирования почти не отличается от общеизвестных методов окрашивания анилиновыми красителями, хотя и требует меньше времени (доли минуты). В бактериологии этот метод применяется как метод люминесцентного выявления возбудителя туберкулеза, для диагностики таких инфекционных форм, как дифтерия, гонорея, возвратный тиф и др.

Фотолюминесценция представляет собой явление свечения объектов, которое возникает в результате поглощения объектом лучистой энергии. Вследствие некоторых причин, свет люминесценции обладает большей длиной волны, чем поглощенный (правило Стокса). Поэтому люминесценцию выгодно возбуждать либо ультрафиолетовыми лучами (300 - 400 нм), либо сине-фиолетовыми. В обоих случаях возникает свечение в цветовой гамме всего (или большей части) видимого спектра.

Этот вид люминесценции носит название наведенной (вторичной), в отличие от первичной — собственной флюоресценции, нередко проявляемой витаминами, многими пигментами, некоторыми жировыми веществами и антибиотиками, встречающимися в живых организмах, некоторыми продуктами нормального и патологического обмена.

# *1.2.2 Методы контрастирования в микроскопах отраженного света*

<span id="page-22-0"></span>Для лабораторных исследований в металлографии наиболее распространенными являются три метода исследования и контрастирования:

- светлое поле;
- темное поле;
- поляризация,
- а в последнее время к ним добавились:
- дифференциально-интерференционный контраст (ДИК);
- люминесценция.

Все перечисленные методы исследования и контрастирования имеются и в микроскопах проходящего света, естественно, реализуются они в соответствии с особенностью оптической схемы микроскопии проходящего и отраженного света.

**Метод темного поля.** Этот метод является оптимальным для контроля поверхностей (рисунок 1.10).

Основан на том, что реально имеющиеся структуры на поверхности за счет рельефа отклоняют свет в направлении объектива и становятся ярко видимыми на черном фоне. При работе по методу темного поля и полевая, и апертурная диафрагмы должны быть полностью открыты.

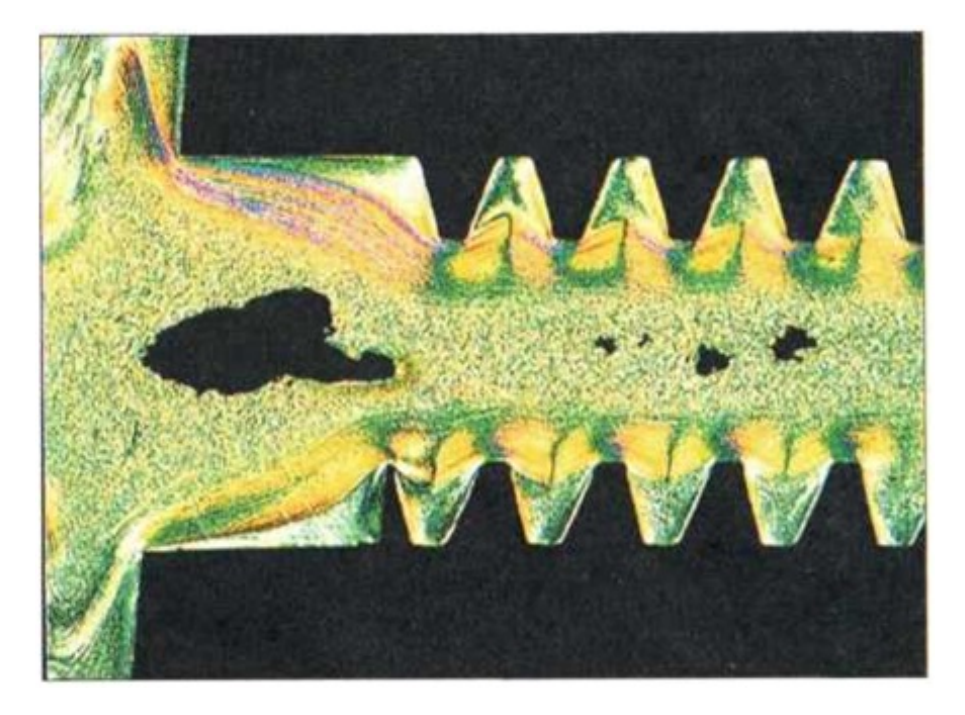

*Рисунок 1.10 – Изображение при наблюдении в отраженном свете методом темного поля*

**Метод поляризации**. Метод контрастирования, связанный с поляризацией света, оптимален для исследования поверхностей со структурами, изменяющими состояние поляризации света при отражении, например, анизотропные зерна в пробах руды, шлифах металлов и керамики (рисунок 1.11).

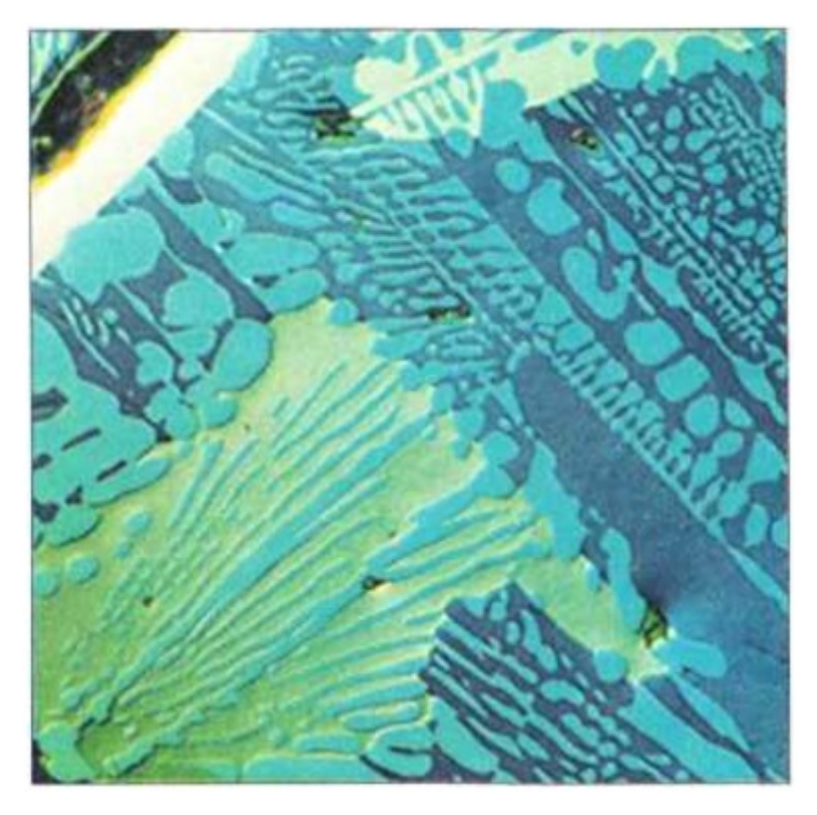

*Рисунок 1.11 – Изображение при наблюдении в отраженном свете методом поляризации*

Особенностью микроскопа является наличие в оптической схеме поляфильтров: в осветительной части – поляризатора, а в промежутке между объективом и окуляром – анализатора. Наблюдение производится тогда, когда оба поля фильтра развернуты друг относительно друга на 90°. При этом в поле наблюдается максимальное затемнение.

Если объект обладает поляризующими свойствами, то на темном фоне появляется светлый или разноцветный объект с четким изображением по контуру. В микроскопе отраженного света поляризатор расположен в плоскости, приближенной к коллектору, и может быть выполнен вращающимся на угол 90°, в то же время анализатор устанавливается в блоке светоделительного элемента.

**ДИК-метод.** Метод дифференциально-интерференцион-ного контраста является развитием метода поляризационной микроскопии. Он применяется для визуализации объектов с минимальными различиями по высоте неровностей на поверхности. Применение дифференциально-интерференционного контраста (ДИК) позволяет повысить контраст изображения и увеличить разрешающую способность микроскопа за счет получения «псевдостереоэффекта».

Основным оптическим компонентом, обеспечивающим этот способ наблюдения, является двоякопреломляющая призма Номарского. Она расположена между объективом и оптической системой микроскопа; находится на пути пучка света к образцу и расщепляет поляризованный пучок света на два частичных пучка (обыкновенный и необыкновенный). Если поверхность совершенно плоская, то ничего не происходит. Однако если между двумя частичными пучками имеется небольшая ступень (перепад), то один из двух частичных лучей должен пройти путь длиннее и приобретает разность хода. Проходя вторично через призму, отраженные лучи воссоединяются. После анализатора когерентные компоненты этих лучей, имеющие одинаковое направление колебаний, интерферируют в промежуточном изображении. Получается двойное изображение объекта, однако, раздвоение настолько мало (близко к пределу разрешения объектива), что его практически не видно и объект воспринимается рельефным. Оптимальная картина дифференциального интерференционного контраста наблюдается при совмещении плоскости локализации интерференционных полос применяемой призмы с выходным зрачком, расположенным в задней фокальной плоскости используемых объективов. У большинства выпускаемых промышленностью объективов выходной зрачок находится внутри оптической системы на расстоянии 15 мм от опорной плоскости объектива.

В зависимости от плотности объекта, толщины или его показателя преломления можно наблюдать цветным изображение самого объекта или четкий цветной контур вокруг него. Как мы уже отмечали, в обычных микроскопах рельефность или стереоскопичность возникает в пределах глубины резкости объектива. В данном случае это значительно усиливается за счет цветового эффекта.

Метод может быть реализован в проходящем и отраженном свете. В современных зарубежных микроскопах метод ДИК широко применяется в микроскопах всех типов, начиная с лабораторного класса (рисунок 1.12).

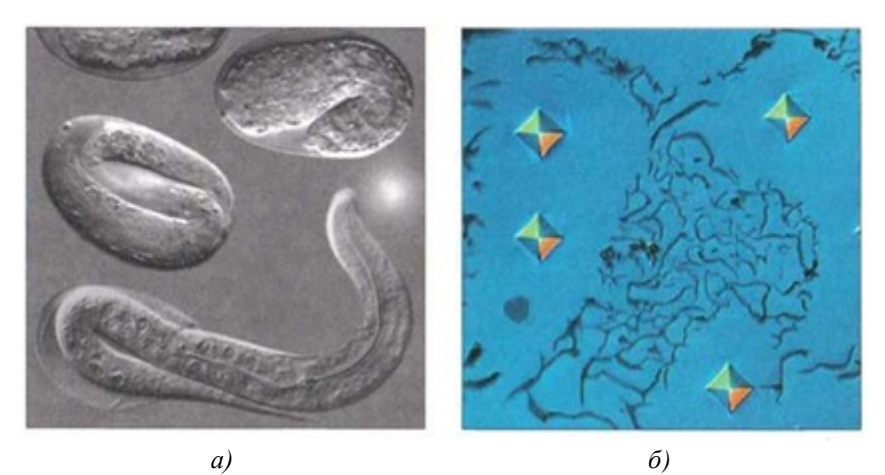

*Рисунок 1.12 – Изображение при наблюдении методом ДИК: а – проходящий свет; б – отраженный свет*

В отличие от микроскопов отраженного света для реализации метода ДИК в проходящем свете требуется применение двух призм Волостона: одна устанавливается в конденсоре вместе с поляризатором, вторая, как и в отраженном свете, располагается за объективом. Далее по ходу лучей устанавливается анализатор. Механизм действия аналогичен отраженному свету.

Для осуществления метода ДИК необходимо иметь специально рассчитанные призмы под каждый объектив или 2 – 3 объектива различного увеличения и типа оптической коррекции, но с близким положением задней фокальной плоскости объектива. Разность хода, возникающая на поверхности, преобразуется в значения серого, который воспринимается глазом: ступени становятся видимыми в виде рельефа. Как вспомогательный элемент, λ-пластина преобразует значения серого в цвета. Движение призмы перпендикулярно оптической оси микроскопа создает условие для получения различных цветовых однородных окрасок поля видения.

Для получения более ясной картины, связанной с действием поляризованного света, предметный столик, на котором находится объект, поворачивают или вращают. Новая разработка фирмы Carl Zeiss позволяет упростить процесс наблюдения, предлагая поворачивать анализатор. Новый метод получил название C-DIC (метод ДИК с круговой поляризацией).

Для зарубежных микроскопов, в частности фирмы «Карл Цейсс», призма рассчитывается и технологически выполняется таким образом, что при установке ее в рабочее место на микроскопе цвет фона и оконтуривания уже подобраны.

#### **1.3 Контрольные вопросы**

- <span id="page-27-0"></span>1. Назовите основные параметры микроскопа.
- 2. Что такое увеличение микроскопа?
- 3. Что такое условие Аббе для микроскопа?
- 4. Что такое числовая апертура объектива?
- 5. Какие аберрации характерны для микроскопа?
- 6. Какие методы конрастирования используются?

7. Что дополнительно к микроскопу требуется, чтобы наблюдать люминисценцию?

8. В чём заключается суть метода поляризации?

9. В чём заключается суть метода тёмного поля?

## **2 ТИПЫ ОПТИЧЕСКИХ МИКРОСКОПОВ**

## **2.1 Оптический микроскоп проходящего света**

<span id="page-28-1"></span><span id="page-28-0"></span>В этом микроскопе свет источника сначала проходит через образец, а затем попадает в объектив. Существует два типа микроскопов проходящего света. В микроскопах светлого поля в отсутствие образца поле зрения яркое. Из образца свет сразу попадает в объектив. Точки образца, где свет поглощается или рассеивается, выглядят более темными. В микроскопах темного поля освещение боковое, и в отсутствие образца свет в объектив не попадает, как показано на рисунке 2.1. Когда свет, рассеянный некоторой точкой образца, попадает в объектив, она выглядит яркой на темном фоне. Некоторые объективы имеют встроенную ирисовую диафрагму, которую можно частично закрыть. В этом случае числовая апертура равна меньшему (из двух) значений, написанных на корпусе.

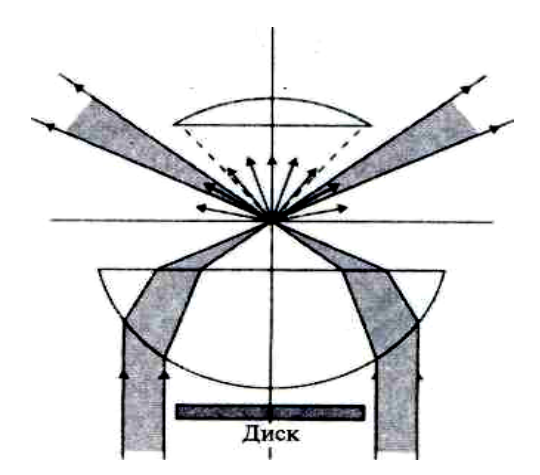

*Рисунок 2.1 – Часто объекты лучше рассматривать в темном поле. В этом режиме работы в центре оптической системы за конденсором устанавливают диск небольшого диаметра, не пропускающий свет, идущий непосредственно от источника. В объектив попадает лишь свет, рассеянный объектом*

Диафрагма позволяет поддерживать на одном уровне фоновую освещенность темного поля. В светлопольном режиме работы ирисовая диафрагма полностью открыта. В материаловедении светлое поле можно использовать только в специальных случаях, например, при изучении тонких прозрачных пленок.

## **2.2 Оптический микроскоп отраженного света**

<span id="page-29-0"></span>Существуют микроскопы отраженного света двух типов. В первом для увеличения используют отражающие поверхности, как показано на рисунке 2.2. Для увеличения в них используются сферические зеркала, а в тех случаях, когда не удается обойтись без линз, их изготавливают из материалов типа кварца, имеющих низкое поглощение света в интересующих интервалах длин волн.

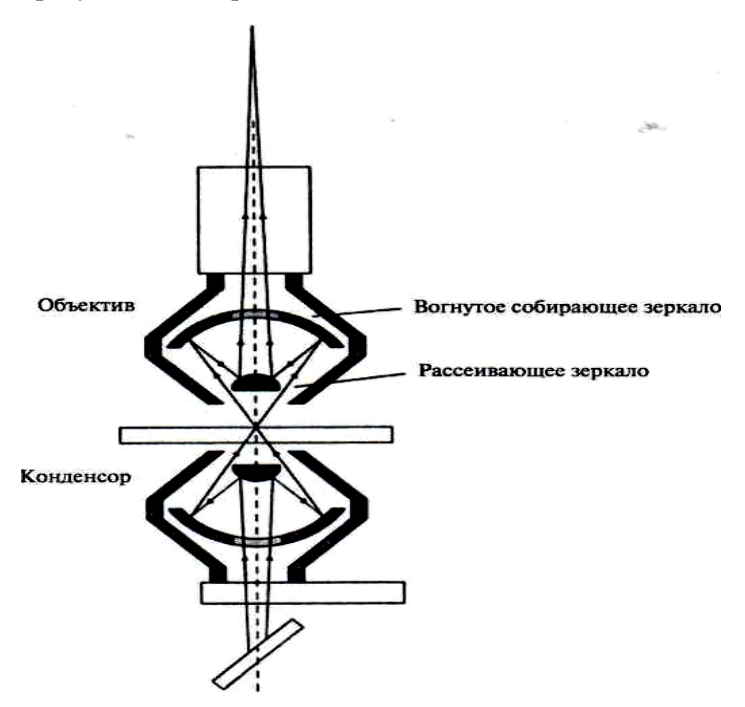

*Рисунок 2.2 – Микроскоп, использующий только отражающие оптические поверхности*

Такие микроскопы встречаются не слишком часто, но их можно использовать в диапазонах сильного поглощения света стеклом. В частности, в ультрафиолетовом и инфракрасном свете.

Микроскопы второго типа используют обычные линзы. Они в научно-исследовательских лабораториях используются очень широко. В настоящее время эти микроскопы имеют базовую конструкцию, позволяющую использовать специальные модули для работы в режимах темного поля, флуоресцентного света, интерференции, фазового контраста, суммирования сигнала и т.д. Некоторые из них подробно рассмотрены ниже.

Микроскоп, основанный на отражении от сферических поверхностей, особенно хорош для работы в широком диапазоне длин волны. Другим достоинством микроскопов на основе отражающей оптики является очень большое рабочее расстояние объектива. Примером такого микроскопа, часто используемого материаловедами, является Nikon Optiphot. В этом микроскопе объектив действует подобно конденсору. Он имеет возможность регулировки уровня освещения, что позволяет изменять яркость изображения образца. Недостатком таких микроскопов является невысокий контраст изображения. Как следствие, биологам приходится окрашивать образцы.

#### **2.3 Флуоресцентный микроскоп**

<span id="page-30-0"></span>Для использования флуоресцентного микроскопа обязательно должны выполняться два условия:

1. Образец должен освещаться светом, возбуждающим флуоресцентное свечение материала.

2. Длина волны возбуждающего света должна быть короче флуоресцентного излучения, создающего изображение (из-за стоксовского смещения).

Для выделения флуоресцентного свечения необходимо использовать высококачественные оптические светофильтры. Во флуоресцентной микроскопии это является обязательным условием. Схема такого микроскопа приведена на рисунке 2.3б. Принципы создания оптических светофильтров были описаны выше. Обратим внимание, что ин-

тенсивность флуоресцентного свечения чрезвычайно мала по сравнению с возбуждающим светом, и для улучшения отношения сигнал/шум возбуждающий свет должен быть полностью устранен. Раньше во флуоресцентных микроскопах с этой целью использовали метод темного поля. Для возбуждения флуоресценции необходим мощный источник света в диапазоне, близком к ультрафиолетовому. Поэтому источником света в таких микроскопах является ртутная, галогеновая или ксеноновая лампа. В самых последних моделях флуоресцентных микроскопов (рисунок 2.3а) используют принцип освещения по Келеру.

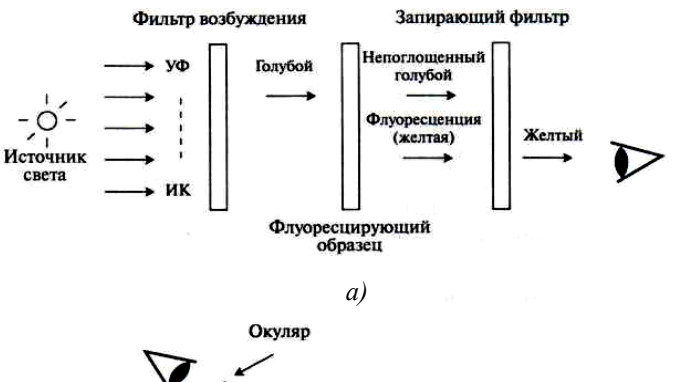

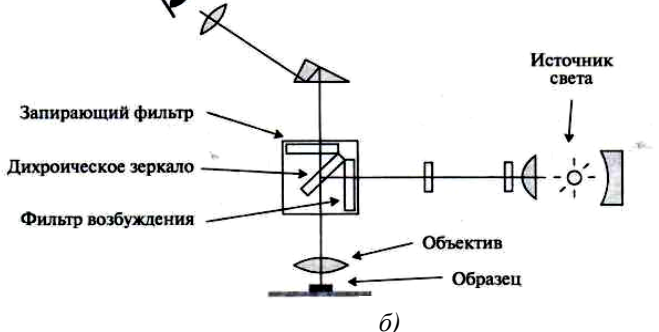

*Рисунок 2.3 – а) Принцип работы флуоресцентного микроскопа. Излучение широкополосного источника света попадает на фильтр, который пропускает узкий диапазон длин волн в синей части спектра. Запирающий фильтр отделяет длинноволновое флуоресцентное излучение от коротковолнового возбуждающего света; б) схема типичного флуоресцентного микроскопа*

При работе с ультрафиолетом требуется проявлять осторожность. Оптические элементы в этом случае должны пропускать ультрафиолет (и не должны обладать собственной флуоресценцией). Типичной иммерсионной жидкостью является глицерин из-за меньшей по сравнению с маслом флуоресценцией<sup>1</sup>. Другой проблемой флуоресцентной микроскопии является эффект фотоотбеливания, состоящий в постепенном снижении интенсивности излучения при больших временах облучения. Чтобы избежать чрезмерного облучения образца ультрафиолетом, источник возбуждающего света имеет заглушку или нейтральный фильтр, снижающий дозу облучения.

## **2.4. Интерференционная микроскопия**

<span id="page-32-0"></span>Имеется два типа интерференционных микроскопов.

Интерферометры, в которых обеспечивается интерференция лучей, прошедших через две различные части объекта.

Интерферометры, в которых луч, прошедший через объект, интерферирует с постоянным опорным сигналом, как показано на рисунке 2.4.

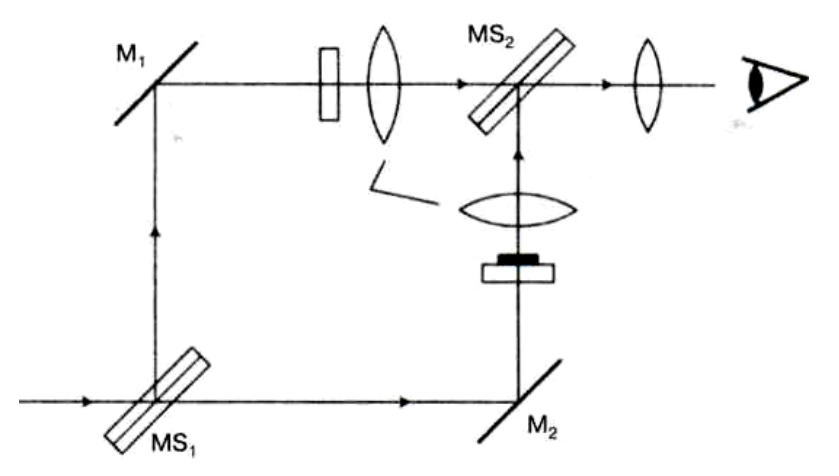

*Рисунок 2.4 – В интерференционном микроскопе светоделительная пластинка MS делит лазерный пучок на два луча, одна половина которого направляется на контрольную пластинку, а вторая проходит через образец. Затем лучи объединяются в пластинке MS2 и попадают на датчик*

Интерференционная микроскопия использует сложение двух когерентных волн с различным оптическим путем. Изменение уровня поверхности становится видимым благодаря появлению интерференционных полос. Интерферограммы аналогичны контурным картам. Они позволяют очень точно измерять высоту поверхности.

Вторым типом интерференционного микроскопа является микроскоп Номарского. Основной его компонент – призма Волластона, сделанная из двух склеенных кварцевых клиньев, разрешенные направления поляризации которых взаимно перпендикулярны, как показано на рисунке 2.5а. Схема микроскопа Номарского приведена на рисунке 2.5б. Плоскополяризованный свет, отраженный полупрозрачным зеркалом, проходит через призму дважды. Первый раз до образца, а второй раз после отражения от него. Для луча, поляризованного параллельно одному из направлений поляризации призмы, оптическая толщина призмы непрерывно изменяется от края до края. Луч, прошедший через призму на некотором расстоянии от ее центра, после отражения проходит через нее симметрично относительно центра. Как следствие, полный оптический путь равен удвоенному оптическому пути в центре призмы. В результате все лучи проходят одинаковый оптический путь. Это условие необходимо для интерференции в плоскости изображения. При вращении анализатора изменяются условия интерференции двух плоскополяризованных световых лучей, в результате чего волны некоторой длины вычитаются и создается цветное изображение. Когда анализатор поворачивают на угол 45°, один из двух лучей подавляется, и формируется нормальное изображение.

На объективах, предназначенных для интерференционных микроскопов Номарского, имеется надпись «NIC», а на объективах для дифференциально-интерференционного микроскопа – «DIC».

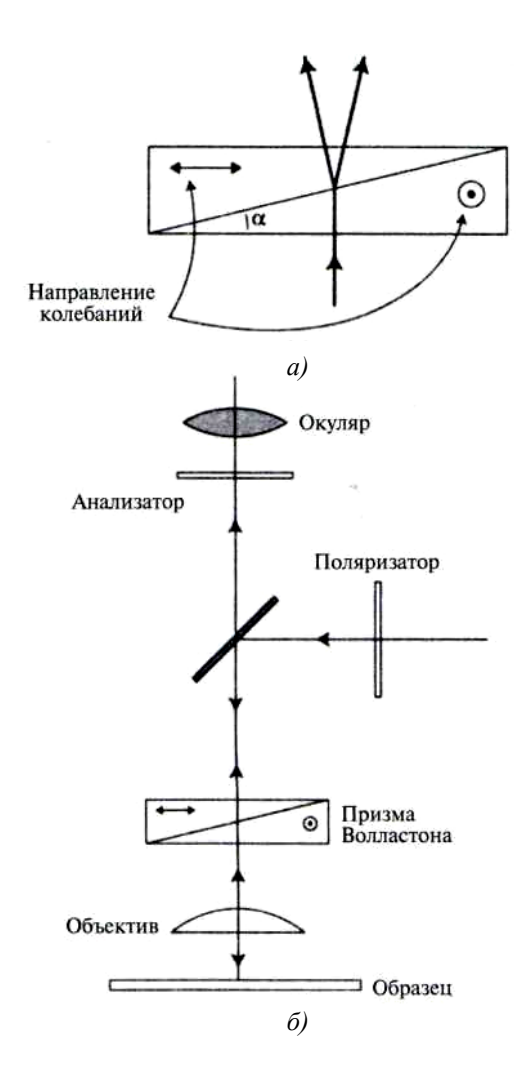

*Рисунок 2.5 – а) Призма Волластона использует эффект двулучепреломления для разделения луча на два луча с различной поляризацией. Двулучепреломляющий кристалл разрезают и склеивают, как показано на рисунке; б) схема интерференционного микроскопа Номарского, использующая призму Волластона*

## **2.5 Поляризационный микроскоп**

<span id="page-34-0"></span>Еще одна возможность повысить контраст изображения прозрачного образца состоит в использовании скрещенных поляроидов. По-

ляризационный микроскоп отличается наличием двух поляроидов, один из которых находится до образца, в системе освещения, и называется поляризатор, а второй, называемый анализатором, расположен за образцом, в тубусе микроскопа. Один из поляроидов расположен во вращающемся специальном тубусе, на котором имеется шкала, позволяющая определять угол поворота. Обычно разрешенные направления поляризатора и анализатора устанавливаются взаимноперпендикулярно и параллельно измерительной сетке окуляра. При необходимости один или даже оба поляроида можно вывести из оптического хода лучей, что позволяет рассматривать образец в неполяризованном свете.

Если образец изотропен, то в скрещенных поляроидах поле зрения становится темным. Если же образец двулучепреломляющий, то плоскость поляризации может быть непараллельна оптической оси образца. Поскольку обыкновенный и необыкновенный лучи распространяются в материале с различной скоростью, вектор электрического поля будет вращаться. Следовательно, образец будет ярким на темном фоне.

В специальное гнездо, расположенное в тубусе микроскопа за объективом, можно вставить дополнительную пластинку, ориентированную под углом 45° к направлению поляризатора. Она помогает интерпретировать эффекты, обусловленные поляризацией света. Эта пластинка состоит из тонких клиньев или пластин двулучепреломляющего материала, вырезанных определенным способом относительно кристаллографической оси. Для наблюдения интерференционных полос в заднюю фокальную плоскость объектива можно установить линзу Бертрана. Ее размещают непосредственно под окуляром. Обратим внимание, что под действием механического напряжения стекло и полимеры становятся оптически анизотропными, причем степень анизотропии выше в областях концентрации напряжения. Это можно использовать для определения наиболее напряженных областей в деталях из прозрачных полимеров. Таким способом можно изучать напряжения в деталях механизмов и в конструкциях. Чтобы не появлялись
оптические артефакты, объективы и покровные стекла в поляризационном микроскопе не должны иметь механических напряжений.

## **2.6 Контрольные вопросы**

1. Какие типы оптических микроскопов вы знаете?

2. Назовите условия наблюдения флуоресценции.

3. На какие 2 направления делятся интерференционные микроскопы?

4. В чём состоит суть поляризационного микроскопа?

5. Если образец изотропен, то каким становится поле зрения в скрещенных поляроидах?

6. Какие существуют проблемы флуоресцентной микроскопии?

7. Каковы достоинства оптического микроскопа отраженного света?

# 3 ПРИНЦИПЫ КОНФОКАЛЬНОЙ МИКРОСКОПИИ

Конфокальная микроскопия - это один из методов световой микроскопии, а конфокальный микроскоп - оптический прибор, поэтому на него распространяется ряд ограничений, присущий таким приборам, например, дифракционные эффекты, зависящие от длины волны излучения. Один из недостатков обычного светового микроскопа внефокусные лучи, которые снижают контраст изображения (рисунок 3.1а). Если в оптическую схему микроскопа ввести специальную диафрагму, расположенную в плоскости промежуточного изображения, то она пропустит только те световые лучи, которые исходят из очень небольшой области объекта (рисунок 3.1б). Диафрагма будет играть роль пространственного фильтра. Чем меньше диаметр диафрагмы, тем меньше размеры этой области.

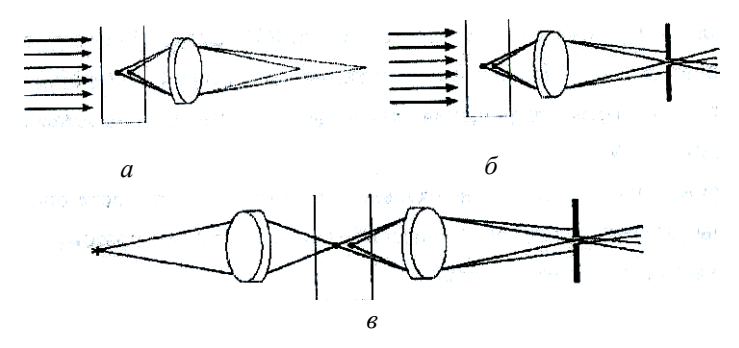

Рисунок 3.1 - Пространственная фильтрация световых лучей с помощью конфокальной диафрагмы

Однако в этом случае мы получим изображение только одного элементарного объема, причем необязательно освещать весь объект, достаточно осветить именно этот объем (рисунок 3.1в). Полное изображение объекта в конфокальном микроскопе формируется при последовательном просмотре этих элементарных объемов с применением различных сканирующих систем. Накопление информации происходит либо благодаря свойству инерционности зрения при быстром сканировании, либо посредством использования фотоприемников и

электронных запоминающих устройств. Таким образом, конфокальная микроскопия обеспечивает увеличение контраста изображения за счет фильтрации внефокусных лучей.

Для того, чтобы регистрировать свет только от одной точки, после объективной линзы располагается диафрагма малого размера таким образом, что свет, испускаемый точкой фокальной плоскости (рисунок 3.2), проходит через диафрагму и будет зарегистрирован, а свет от точек спереди и за фокальной плоскостью в основном задерживается диафрагмой и ослабляется в десятки раз. Вторая особенность, повышающая контрастность изображения, расположенного в фокальной плоскости, состоит в том, что осветитель создает не равномерную освещенность поля зрения, а фокусирует свет в анализируемую точку. Это может достигаться расположением второй фокусирующей системы за образцом, но при этом требуется, чтобы образец был прозрачным. Кроме того, объективные линзы обычно сравнительно дорогие, поэтому использование второй фокусирующей системы для подсветки нежелательно. Альтернативой является использование светоделительной пластинки, так чтобы и падающий и отраженный свет фокусировались одним объективом (рисунок 3.2). Такая схема к тому же облегчает юстировку, а полноценное изображение строится путем сканирования (движения образца или перестройки оптической системы).

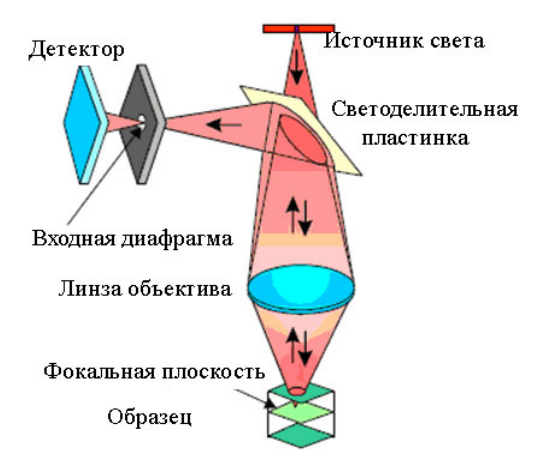

*Рисунок 3.2 – Принцип конфокальной микроскопии*

Рассмотрим теперь математически, каким образом и насколько количественно изменяется контрастность при применении конфокальной микроскопии. Во-первых, так как в конфокальном микроскопе свет дважды проходит через объектив, то функция размытия точки (далее обозначаемая PSF, см. определение в предыдущем пункте) имеет вид

$$
p_{conf} = (\zeta, \rho) = p(\zeta, \rho) \cdot p(\zeta, \rho). \tag{3.1}
$$

Для качественного понимания удобно рассматривать каждую PSF как вероятность того, что фотон попадет в точку с координатами  $(\zeta, \rho)$  либо что фотон будет зарегистрирован из точки с координатами  $(\zeta, \rho)$  тогда конфокальная PSF есть произведение независимых вероятностей. На рисунке 3.3 приведено изображение обычной PSF и конфокальной PSF.

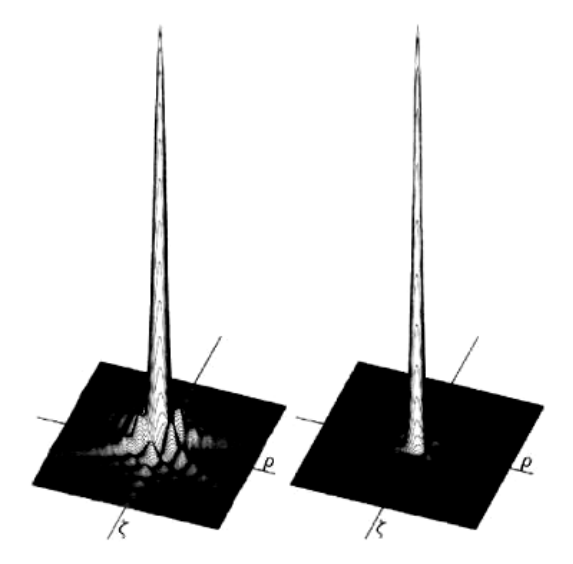

Рисунок 3.3 – Конфокальная PSF показана справа, а обычная PSF – слева [1]

Если использовать критерий Релея для разрешения (провал 26 % от максимума распределения), то мы получим, что разрешение в конфокальном микроскопе увеличивается, но несущественно. Для конфокального микроскопа

$$
r_{conf} = 0.44 \frac{\lambda}{n \sin \theta} = 0.88 \frac{\lambda'}{D} F , \qquad (3.2)
$$

в то время как для обычного микроскопа

$$
r_{\text{resel}} = 0.64 \frac{\lambda}{n \sin \theta} = 1.22 \frac{\lambda'}{D} F , \qquad (3.3)
$$

где  $\lambda' = \lambda/n$ .

Однако основным достоинством конфокального микроскопа является не увеличение разрешения в смысле критерия Релея, а существенное увеличение контрастности. В частности, для обычной PSF в фокальной плоскости отношение амплитуды в первом боковом максимуме к амплитуде в центре составляет 2 %, для случая конфокального микроскопа это отношение будет 0,04 %. На рисунке 3.4 приведен практический пример, когда это важно. На верхней части рисунка мы вилим, что тусклый объект (интенсивность в 200 раз меньше, чем у яркого) невозможно обнаружить в обычный микроскоп, хотя расстояние между объектами существенно больше того, что предписано критерием Релея. В то же самое время в конфокальный микроскоп (нижняя часть рисунка 3.4) данный объект должен хорошо регистрироваться.

В результате такая система обладает хорошим разрешением в направлении оптической оси и путём смещения объекта относительно фокальной плоскости позволяет сканировать послойно объект, платой при этом является необходимость применения достаточно сложных схем сканирования либо образцом, либо световым пучком [2-11]. Преимущество такой системы очевидно, так как нет необходимости разрезать объект на слои и фиксировать их, а это всегда ведёт к разрушению клеток объекта и изменению их характеристик.

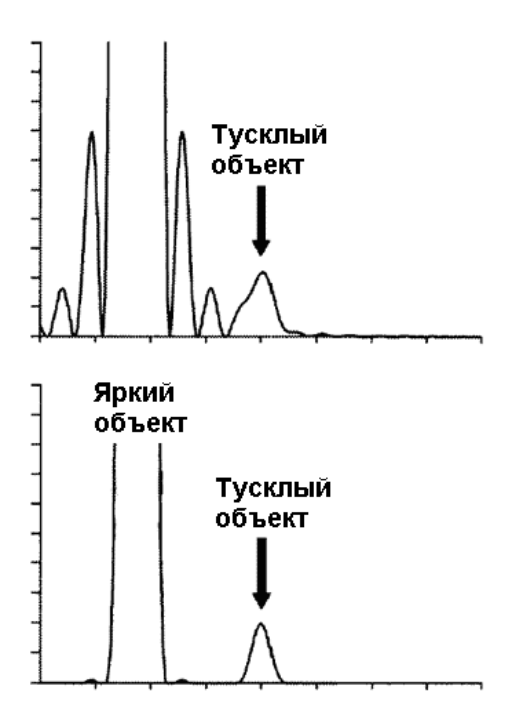

*Рисунок 3.4 – Распределение интенсивности для случая обычного микроскопа (вверху) и конфокального микроскопа (внизу). Максимум интенсивности тусклого объекта в 200 раз меньше, чем интенсивность яркого [1]*

Конфокальная микроскопия обеспечивает увеличение контраста изображения за счет применения сфокусированной подсветки в области анализа и диафрагмирования излучения в плоскости наблюдения. Такое увеличение контрастности приводит к возможности разрешения объектов, имеющих разницу в интенсивности до 200:1, а также обеспечивает повышение разрешения как в плоскости объекта, так и вдоль оптической оси. Наряду с повышением контрастности, флуоресцентная конфокальная микроскопия позволяет обеспечивать покомпонентную трехмерную реконструкцию исследуемого объекта за счет использования многочастотной подсветки.

Среди наиболее передовых методик сканирующей конфокальной микроскопии следует выделить использование сканирующего диска с микродиафрагмами (рисунок 3.5).

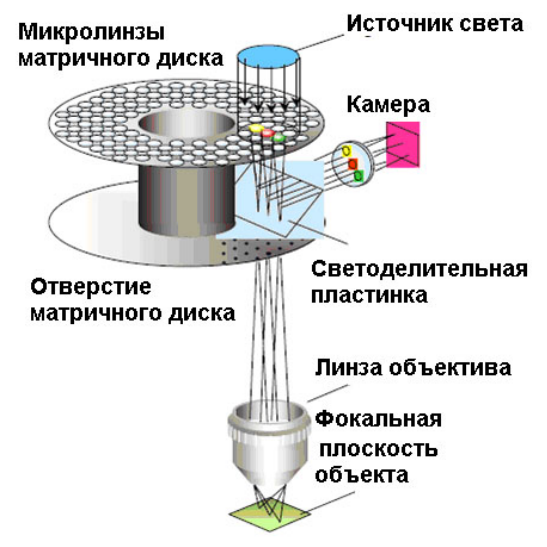

*Рисунок 3.5 – Сканирующий диск с микродиафрагмами*

Таким образом, современный ЛСКМ имеет следующие основные узлы: микроскоп, сканирующий блок, осветительный блок (лазеры), компьютер со специальным программным обеспечением.

Основными преимуществами конфокальной микроскопии по сравнению с обычной световой микроскопией являются:

1. Высокая контрастность изображения.

2. Улучшенная разрешающая способность (латеральная в 1,4 раза, аксиальная – в зависимости от размера конфокальной диафрагмы).

3. Получение «оптических срезов», трехмерная реконструкция.

4. Мультиспектральные исследования с высокой степенью разделения сигналов от разных флуорофоров.

5. Возможности применения методов цифровой обработки изображений.

К недостаткам конфокальной микроскопии можно отнести:

1. Сложность настройки прибора.

2. Отсутствие в ЛСКМ «оптического» изображения. Оно существует только в цифровой форме и отображается на экране монитора.

3. Высокая стоимость оборудования и его эксплуатации.

### **3.1 Работа микроскопа**

### *3.1.1 Устройство и работа микроскопа*

Устройство микроскопа представлено на рисунке 3.6. Он обладает следующими характеристиками:

- окуляры  $12,5\times$ ;

- объективы  $20\times$ ,  $40\times$ ;

- источник видимого диапазона 100 Вт (галогеновый);

- ртутная лампа 100 Вт;

- блок для 6 фильтркубов (установлен блок для наблюдения люминесценции от ртутной лампы в зелёной и синих областях);

- 2 моторизированных барабана фильтров для изучения флюоресценции (Fluorescence 525/50 и 617/73).

Цифровая камера:

- разрешение  $1004 \times 1002$ ;

- время экспозиции 34 мс – 10 мин.;

- захолаживание матрицы до –75 C.

Блок лазеров:

- модули 488 нм, 561 нм с возможностью плавной перестройки мощности с шагом 0,1 %;

- стабильность энергии излучения на уровне 0,5 %.

Модуль Z-сканирования:

- диапазон – 100 мкм;

- шаг – 0,01 мкм;

- скорость сканирования – до 25 слоёв в секунду.

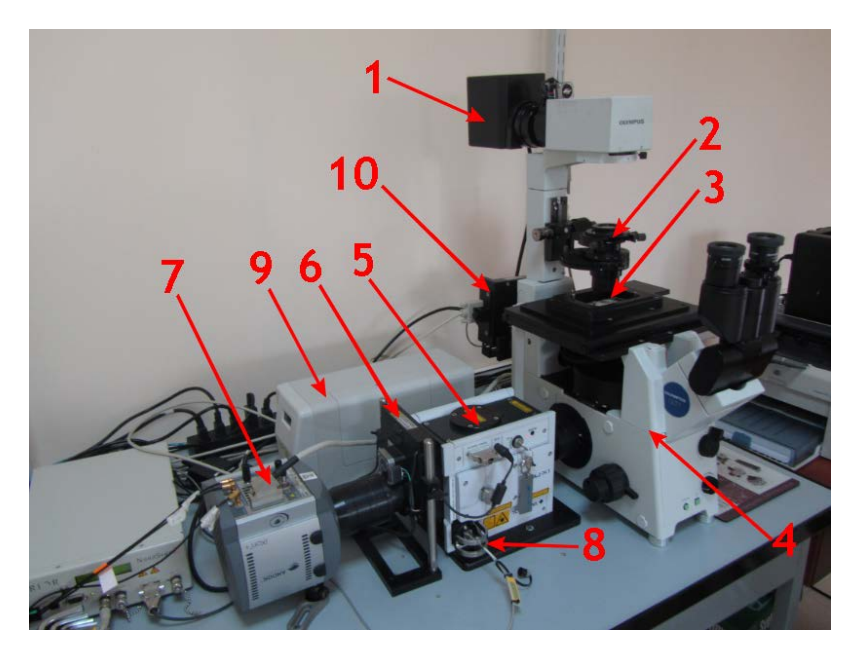

*Рисунок 3.6 – Внешний вид микроскопа: галогеновая лампа – 1, конденсор – 2, объект – 3, микроскоп – 4, конфокальный блок – 5, фильтрующий блок – 6, камера – 7, волоконный вывод блока лазеров – 8, ртутная лампа – 9, волоконный: вывод ртутной лампы – 10*

Конфокальный блок по принципу диска Нипкова:

- волоконный ввод лазерного излучения для пропускания через диафрагмы.

Модуль синхронизации:

- возможность синхронизировать работу лазера в моменты открытия диафрагмы камеры.

В режиме конфокальной микроскопии свет от галогеновой лампы 1 (видимый диапазон) поступает на конденсор 2, который фокусирует излучение на объекте 3. Прошедшее через объект (рассеянное вперед) излучение собирается объективом (20× или 40×) и через систему зеркал и призм микроскопа 4 вводится в сканирующий конфокальный блок 5. Сканирующий конфокальный блок построен по принципу Нипкова [8]: вращающиеся диски с микродиафрагмами, реализующи-

ми конфокальный метод. Перемещение фокальной плоскости (выделение анализируемого слоя ткани) осуществляется за счёт управляемого с компьютера пьезоэлектрического z-микросканера с установленны на нем объектом исследования. Спектральная фильтрация излучения осуществляется в блоке 6, реализованном в виде системы сменных фильтров, установленных на вращающейся турели. Спектральная фильтрация позволяет повысить контрастность регистрируемого изображения. После блока 6 излучение вводится в камеру 7  $(1024 \times 1024$ , время экспозиции 40 мс – 10 мин.). Для снижения темновых токов (в среднем на 3 порядка) матрица камеры охлаждается до температуры -75 C.

В режиме флуоресценции галогеновая лампа выключена. Вместо неё используется либо 4× модульный блок лазеров с волоконным выводом 8 (в настоящей работе использовались каналы излучения с длинами волн 488 нм и 561 нм), либо ртутная лампа 9. В обоих случаях используется волоконный ввод 8 или 10, а мощность лазерных источников управляется с компьютера (с шагом 0,1 %). Фокусировка и согласование падающего излучения осуществляется в блоке 5 при помощи вращающегося диска с микролинзами, синхронизованного с диском Нипкова.

Использование такой аппаратуры имеет следующие преимущества по сравнению с обычной световой и флуоресцентной микроскопией. Сканирующий конфокальный блок, реализующий конфокальный метод, позволяет выделять и анализировать несколько слоев в одном и том же препарате. Конфокальная микроскопия в видимом свете также дает возможность проводить динамическое наблюдение за живыми системами in vitro.

При нанесении на препарат флюорофора он селективно впитывается биообъектом, что позволяет выделять не только клетки, но и обеспечивать визуализацию ядра или различных клеточных органелл. За счёт того, что подсветка возбуждающим лазером производится со стороны объектива, а флуорофор содержится только в клетках, фоновое излучение становится теоретически – равным нулю, а значит, контрастность изображения равной единице.

Камера передаёт изображение на ПК, с ПК также осуществляется управление большинством настроек оборудования.

## *3.1.2 Программное обеспечение*

Программное обеспечение (ПО) при открытии предлагает 2 окна:

- основное окно (рисунок 3.7);
- окно изображений (рисунок 3.8).

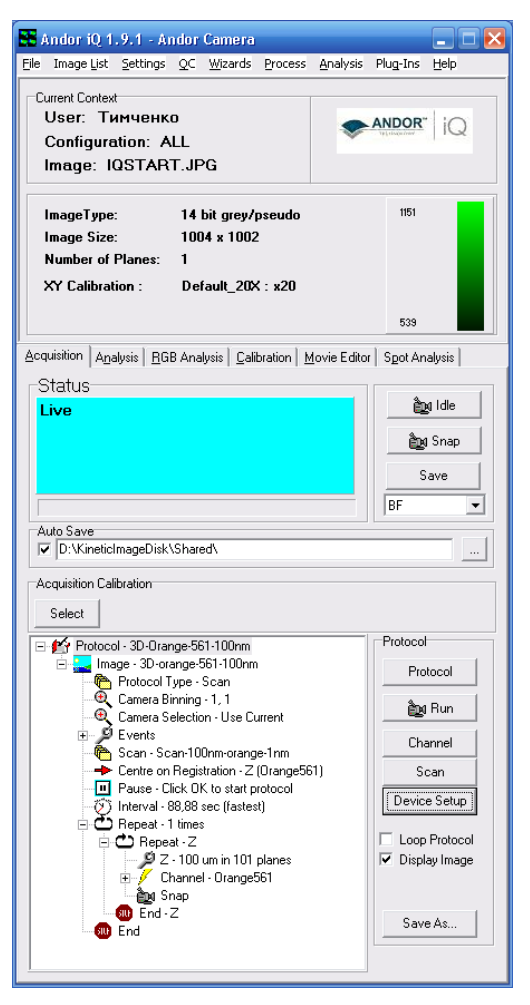

#### 47 *Рисунок 3.7 – Основное окно ПО*

В основном окне производятся все настройки. Окно же изображений позволяет видеть изображение динамически с камеры или сохранённое в память ПК. В этом окне можно задать настройки отображения изображения, переключить режим изображения, а также управлять настройками микроскопа, каналами формирования и захватом изображения.

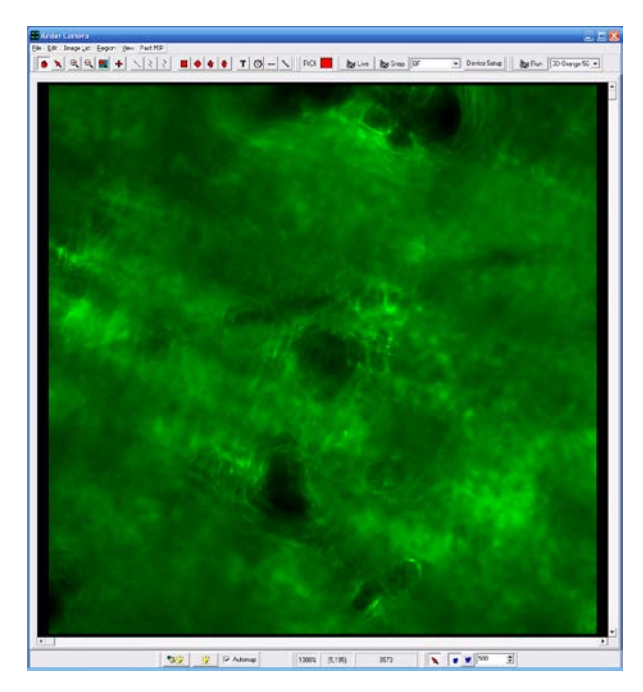

*Рисунок 3.8 – Окно изображений*

### **3.2 Контрольные вопросы**

- 1. В чём состоит принцип конфокального микроскопа?
- 2. Что даёт конфокальность?
- 3. Суть работы сканирующего диска Нипкова?
- 4. Недостатки конфокальной микроскопии?
- 5. Основные характеристики рассматриваемого микроскопа?
- 6. Что даёт программное управление микроскопом?

# **4 ОСНОВНЫЕ ХАРАКТЕРИСТИКИ ЛАЗЕРНОГО КОНФОКАЛЬНОГО МИКРОСКОПА**

Как уже указывалось, современные конфокальные микроскопы конструируются на базе серийных исследовательских люминесцентных микроскопов. Поэтому, прежде всего, важно знать основные параметры этих микроскопов:

1. Прямой или инвертированный микроскоп.

Прямой микроскоп, у которого объектив находится сверху препарата, позволяет исследовать объекты на стандартных предметных стеклах, в то время как на инвертированном микроскопе за счет расположения объектива снизу можно наблюдать как фиксированные препараты на предметных стеклах, так и живые объекты, находящиеся в жидкой среде (в специальных чашках или кюветах).

2. Набор объективов.

Они могут быть как универсальными, так и специализированными для конфокальной микроскопии. Основными параметрами объективов являются их увеличение и числовая апертура. Важны также толщина покровного стекла (или его отсутствие), на которую объективы рассчитаны, тип иммерсии, рабочее расстояние, типы оптической коррекции, спектральный диапазон и ряд других характеристик. Основные параметры обычно указываются специальными символами на корпусе объектива. Условные обозначения можно посмотреть в [12], а также на сайте [http://www.microscopyu.com/.](http://www.microscopyu.com/)

3. Методы контрастирования, например, фазовый контраст, дифференциальный интерференционный контраст (ДИК). Эти режимы используются для поиска объектов, так как в конфокальном режиме часто это делать неудобно, а в режиме люминесценции при визуальном наблюдении происходит «выцветание» препарата вследствие фотохимических реакций.

Некоторые ЛСКМ имеют т.н. детектор проходящего света, что дает возможность получения изображения с использованием ДИК. Такой режим позволяет получить изображение того же формата, что и конфокальное, и наложить одно на другое.

4. Степень моторизации. Для переключения режимов работы удобно иметь микроскоп, управляемый от компьютера (переключение объективов, фокусировка, управление фильтрами и светоделительными зеркалами, источниками света, движение столика и т.д.).

### **4.1 Спектральный диапазон**

Большинство современных ЛСКМ рассчитаны на работу в широком спектральном диапазоне видимого света и даже ближнего ИК-и УФ-диапазона.

Часто они имеют несколько приемных каналов для одновременного сканирования в нескольких спектральных областях. Важным фактором является состав лазерного блока, который может иметь несколько лазеров для возбуждения люминесценции флуорофоров в разных областях спектра.

Желательно, чтобы спектральная линия лазера попадала на максимум спектра поглощения флуорофора. Мощность излучения лазеров также имеет существенное значение. В ЛСКМ используются в основном лазеры непрерывного излучения, однако для специальных приложений, например, в мультифотонной микроскопии, используются и импульсные лазеры (таблица 1).

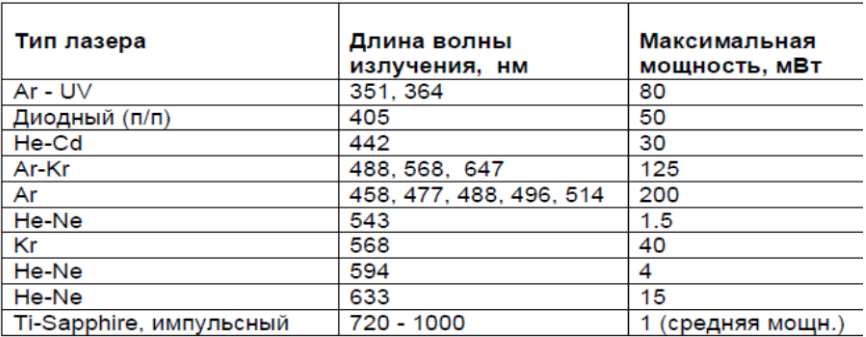

Таблица 1 – Основные типы лазеров для конфокальной микроскопии

Наборы фильтров и зеркал для разделения возбуждения и люминесценции, а также разделения приемных каналов должен соответствовать характеристикам флуорофоров. В таблице 2 представлены в качестве примера данные некоторых флуорофоров. Основными характеристиками являются длины волн максимумов возбуждения и испускания, при этом полосы возбуждения и испускания могут быть как узкими, так и широкими.

| Флуорофор | Макс.   | Макс.                 | Флуорофор        | Макс.     | Макс.    |
|-----------|---------|-----------------------|------------------|-----------|----------|
|           |         | возбужд., испуск., нм |                  | возбужд., | испуск., |
|           | HM      |                       |                  | HM        | HM       |
| Auramine  | 460     | 550                   | <b>FITC</b>      | 490       | 520      |
| Cy2       | 489     | 506                   | Pr/iodid         | 535       | 617      |
| Cy3       | 514,552 | 566,570               | Rhodam           | 550       | 573      |
| Cy5       | 650     | 667                   | <b>Texas Red</b> | 596       | 620      |
| DRAQ5     | 647     | 670                   | TOTO-3           | 642       | 660      |
| Eth. brom | 510     | 605                   | <b>TRITC</b>     | 541       | 572      |

Таблица 2 – Спектры некоторых флуорофоров

В некоторых моделях конфокальных микроскопов приемные каналы построены по принципу призменного спектрофотометра (например, LEICA TCS SP, LSM 510 META), что позволяет плавно менять спектральный диапазон регистрации исходя из поставленной задачи, а также исследовать спектры испускания флуорофоров.

### **4.2 Разрешающая способность**

Разрешающая способность микроскопа (resolution) – одна из его важнейших характеристик, определяющая качество изображения. Под разрешающей способностью микроскопа обычно понимают возможность различения двух близких по интенсивности точечных объектов. С помощью микроскопа наблюдают близко расположенные объекты, поэтому его разрешающая способность характеризуется не угловым, а линейным расстоянием между двумя близкими точками, которые еще могут восприниматься раздельно. Наблюдаемый объект располагается вблизи переднего фокуса объектива. В плоскости, геометрически сопряженной объекту, располагается его увеличенное изображение, которое рассматривается глазом через окуляр. Вследствие дифракционных явлений любой точечный объект размывается, и его изображение перекрывается с изображением соседнего объекта (рисунок 4.1).

Из вида дифракционной картины распределения интенсивности в фокальной плоскости следует, что разрешение будет определяться степенью перекрытия центральных пятен распределений двух точечных объектов. Эти пятна называются дисками Эйри. Рэлеем был предложен критерий, согласно которому две точки считаются разрешенными, когда на изображении максимум интенсивности от 1-й точки попадает на минимум от 2-й. При этом величина «провала» в интенсивности по центру между изображениями точек составили 26 % от максимума, а расстояние между разрешаемыми точками равно радиусу диска Эйри.

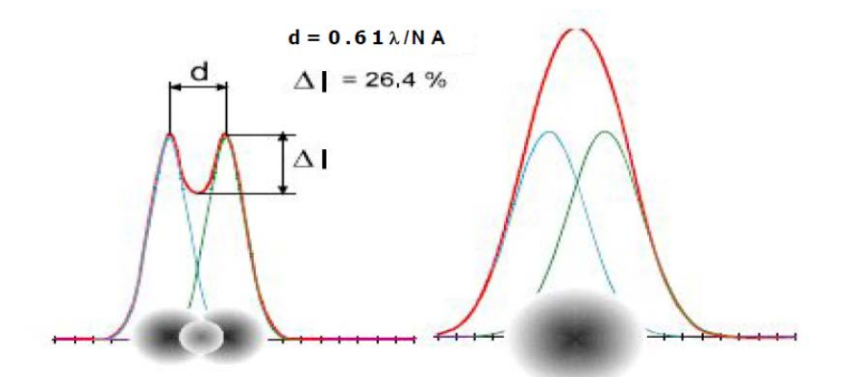

*Рисунок 4.1 – Предел оптического разрешения микроскопа*

Впервые предел разрешения объектива микроскопа был определен немецким физиком Г. Гельмгольцем на основании критерия Рэлея. Формула Гельмгольца имеет вид [13]:

$$
d = 0.61 \lambda / N A. \tag{4.1}
$$

Злесь  $\lambda$  – ллина волны, величина  $NA = n \sin \alpha$  называется числовой апертурой объектива,  $n -$ показатель преломления иммерсионной жидкости,  $\alpha$  – так называемый апертурный угол.

У хороших объективов апертурный угол α близок к своему пределу:  $\alpha \approx \pi / 2$ . Как видно из формулы Гельмгольца, применение иммерсии несколько улучшает предел разрешения. Полагая для оценок sin  $\alpha$  $\approx 1$ ,  $n \approx 1.5$ , получим  $d \approx 0.4 \lambda$ .

Таким образом, с помощью микроскопа принципиально невозможно рассмотреть какие-либо детали, размер которых значительно меньше длины волны света. Волновые свойства света определяют предел качества изображения объекта, полученного с помощью любой оптической системы

Необходимо заметить, что в научной литературе существует неоднозначность в терминологии. Так, параметр d называют пределом разрешения, условием разрешения, разрешением и даже разрешающей способностью. Между тем разрешающая способность определяет положительные качества микроскопа. Поэтому параметр, ее характеризующий, должен увеличиваться с улучшением разрешающей способности, в то время как  $d$  – чем меньше, тем лучше. Можно характеризовать разрешающую способность не пределом разрешения  $d$ , а разрешающей силой, которая увеличивается с улучшением разрешающей способности:

$$
D = 1/d = NA/0.61\lambda. \tag{4.2}
$$

Если длина волны  $\lambda$  будет измеряться в [мкм], то разрешающая сила будет иметь размерность [мкм<sup>-1</sup>], т.е. она будет определять количество разрешаемых точек или линий на 1 мкм.

С появлением компьютерной обработки изображений и конфокальной микроскопии были предложены другие критерии и параметры, характеризующие разрешающую способность микроскопа, например, критерий Спарроу.

В конфокальной микроскопии в силу ряда причин для характеристики разрешающей способности применяется параметр FWHM (Full Width at Half Maximum) – полная ширина на половине высоты функции распределения интенсивности точечного источника PSF (Point Spread Function – функция «размывания» точки) (рисунок 4.2).

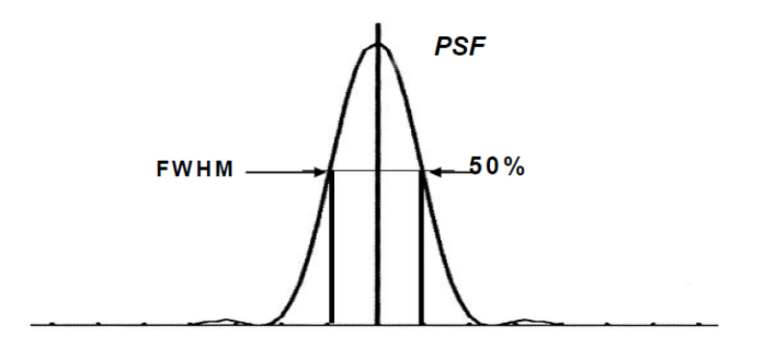

*Рисунок 4.2 – Функция распределения интенсивности точечного источника – Point Spread Function (PSF)*

#### **4.3 Увеличение ЛСКМ**

Общее увеличение системы – это отношение размера изображения объекта на экране монитора или другого устройства отображения к истинному размеру объекта. Общее увеличение зависит от увеличения объектива, параметров матрицы и монитора. Можно вычислить размеры поля изображения, так, например, для нашей камеры размер матрицы –  $8 \times 8$  мм, при использовании объектива  $40 \times$  размер области исследуемого объекта составляет  $200 \times 200$  мкм. Измерив размеры окна изображения на экране, можно легко вычислить общее увеличение. Например, размеры окна  $30 \times 30$  см, тогда общее увеличение будет 1500×. То же можно сделать, используя масштабный отрезок, который выводится на изображении. Однако большого практического значения этот параметр не имеет, т.к. он зависит от размера изображения на экране или на фотоотпечатке. Важнее знать, правильно ли прокалиброван прибор, что можно проверить с помощью тест-объектов.

#### **4.4 Формат (scan format, frame size)**

Этот параметр определяет число элементов изображения (пикселов) по горизонтали и вертикали, на которые оно разбивается при сканировании.

Формат может быть квадратным (например, 512х512) или прямоугольным (например, 256х32). При уменьшении формата уменьшается время сканирования и, следовательно, увеличивается частота смены кадров (frames), что бывает важно при исследовании быстропротекающих процессов.

#### **4.5 Время и скорость сканирования**

Время сканирования одного поля (кадра) зависит от частоты сканирования (линий в секунду) и от формата кадра. Чем больше формат (т.е. число элементов изображения – пикселов), тем оно больше. В микроскопах с ФЭУ важным параметром является также время позиционирования луча на одном пикселе – pixel dwell time. Это время также определяется частотой сканирования и форматом кадра. От pixel time зависит та энергия лазерного луча, которая попадает на препарат и, следовательно, конечная яркость изображения – чем больше время, тем больше яркость. Поэтому при недостаточной яркости изображения можно уменьшать частоту (скорость) сканирования.

Для нашего микроскопа минимальное время экспозиции – 35 мс (28 кадров в секунду) для разрешения  $1004 \times 1002$ . Уменьшение площади считываемого кадра позволяет уменьшать время минимальной экспозиции и поднимать частоту считывания кадров. Время экспозиции можно увеличивать, что кратно позволяет повысить уровень сигнала при том же уровне шумов.

#### **4.6 Выбор объектива**

Одним из основных параметров объектива является числовая апертура, от которой зависит разрешающая способность как объектива, так и конфокального микроскопа в целом. Поэтому для исследования тонкой структуры объекта следует применять объективы с большой апертурой: 1.3-1.4. Правда в этом случае они будут иммерсионными, что затрудняет работу с ними. Выбор типа иммерсии тоже важен. Если объект исследования находится в водной среде, то применение масляной иммерсии вызовет ухудшение изображения из-за разностей показателей преломления, объективы же с водной иммерсией имеют более низкую числовую апертуру.

Поэтому сейчас разработаны объективы с глицероловой иммерсией, которые занимают промежуточное положение как по числовой апертуре, так и по показателю преломления. Они являются более универсальными в применении.

Для получения мультиспектральных конфокальных изображений важна коррекция аберраций по спектру. Так, объективы апохроматы скорректированы по 3 длинам волн, т.е. практически во всем видимом диапазоне. Индекс HCX или ICS указывает на отсутствие хроматической разности увеличения. Для исследования колокализации веществ или структур эти параметры имеют существенное значение.

Индекс UV на объективе говорит о том, что его пропускание улучшено в области 350-400 нм, что может быть важно при получении изображений «синих» красителей типа DAPI или Hoechst.

Наконец, важно иметь большое рабочее расстояние объектива для того, чтобы исследовать относительно толстые объекты. К сожалению, чем больше числовая апертура, тем обычно меньше рабочее расстояние. Например, у объектива HCX PL APO 63x/1.32 OIL оно составляет всего 70 мкм! Однако у объектива НСХ PL APO 63x/1.3 GLYC рабочее расстояние 280 мкм.

#### 4.7 Оптическое и электронное увеличение

Общее увеличение ЛСКМ зависит прежде всего от увеличения объектива и электронного увеличения (zoom). Таким образом, общее увеличение с объективом  $40\times$  и zoom = 5 будет таким же, что и с объективом  $100 \times u$  zoom = 2.

Однако чаще всего объективы с большим увеличением имеют и большую апертуру. Поэтому для получения наилучшего разрешения при одном и том же общем увеличении в данном примере следует использовать объектив  $100\times$ 

Надо иметь также ввиду, что интенсивность люминесценции объекта (соответственно, и яркость изображения на мониторе) зависит как от увеличения объектива, так и от апертуры:

Интенсивность  $\sim$  (Апертура)<sup>4</sup> / (Увеличение)<sup>2</sup>.

Таким образом, при одинаковой апертуре объектив с меньшим увеличением является более предпочтительным. Например, объектив  $63\times1.4$  лучше, чем  $100\times1.4$ .

Однако при выборе увеличения могут вступить в силу и другие факторы, например, размеры поля сканирования, (для получения обзорного изображения).

### 4.8 Усиление фотоприемника. Подавление шумов

Как и в любом электронном измерительном приборе, в ЛСКМ существуют случайные флуктуации сигнала или шумы, имеющие разнообразную физическую природу (квантовую, тепловую и т.д.). Чем меньше уровень шумов, тем больше отношение сигнал/шум и тем более качественным будет изображение в ЛСКМ.

Высокочастотные шумы (т.е. такие, у которых постоянная времени сравнима с pixel time) проявляются на изображении как яркие или темные точки размером в 1-2 пиксела. Источниками высокочастотных шумов являются лазеры, фотоприемники, электронные блоки, волоконно-оптические кабели.

Наиболее сильная зависимость уровня высокочастотных шумов от напряжения на фотоприемниках (Detector Gain). Поэтому напряжение следует устанавливать на возможно более низком уровне, регулируя уровень сигнала мощностью лазера (однако, как указывалось выше, избегая «выгорания» препарата). Параметр Offset устанавливает пороговый уровень сигнала, что также позволяет уменьшать влияние шумов на фоновой части изображения.

Еще один эффективный способ борьбы с шумами - это использование усреднения изображения (average) по нескольким кадрам ска-

нирования (frame). Поскольку шумы имеют случайное распределение по изображению, меняющееся от калра к калру, то их величина булет уменьшаться с увеличением числа усредняемых линий или кадров, а полезный сигнал при этом остается неизменным. На рисунке 4.3 приведены экспериментальные данные об уровне шумов при увеличении числа усредняемых кадров, полученные на LEICA TCS SL.

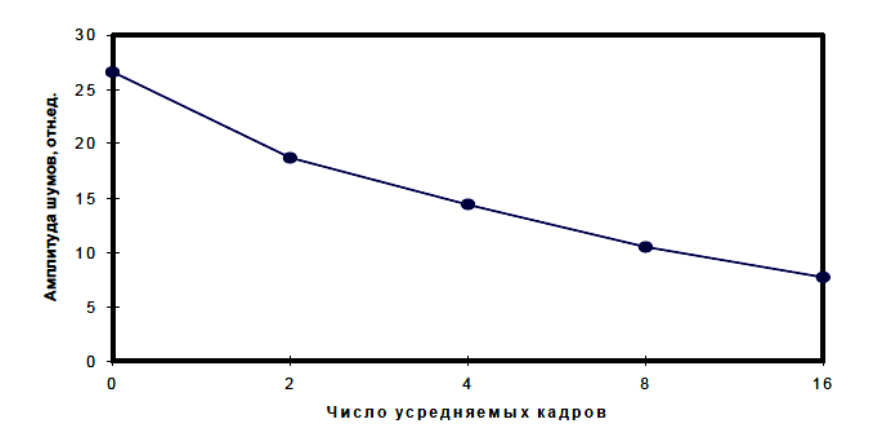

Рисунок 4.3 – Уменьшение амплитуды шумов на изображении при увеличении числа усредняемых кадров [14]

Необходимое число кадров легко подобрать, наблюдая, меняется ли изображение после очередного сканирования. Если изображение перестает изменяться, то достигнуто минимально необходимое число усредняемых кадров. Излишнее число кадров приводит к увеличению времени сканирования, выгоранию препарата, а также повреждению живых объектов

#### 4.9 Разрешающая способность ЛСКМ и преобразования сигнала

Современный лазерный сканирующий конфокальный микроскоп прибор оптико-электронный, поэтому его пространственная разрешающая способность слагается из оптической и «электронной» разрешающей способности.

В ЛСКМ происходят многократные преобразования сигнала из одной формы в другую (рисунок 4.4). Эти преобразования влияют на общую разрешающую способность, например, в процессе сканирования имеют значение такие параметры, как формат кадра (т.е. число пикселов – элементов изображения на кадр) и электронное увеличение (zoom). Чем больше формат кадра и zoom, тем меньше размеры пикселов и расстояние между ними, т.е. с большей точностью отслеживаются детали изображения.

Максимальный размер пикселов, при котором еще не происходит потери оптического разрешения, определяется критерием Найквиста. Исходя из него, размеры пикселов (и расстояние между ними) должны быть, по крайней мере, в 2,3 раза меньше предела оптической разрешающей способности микроскопа.

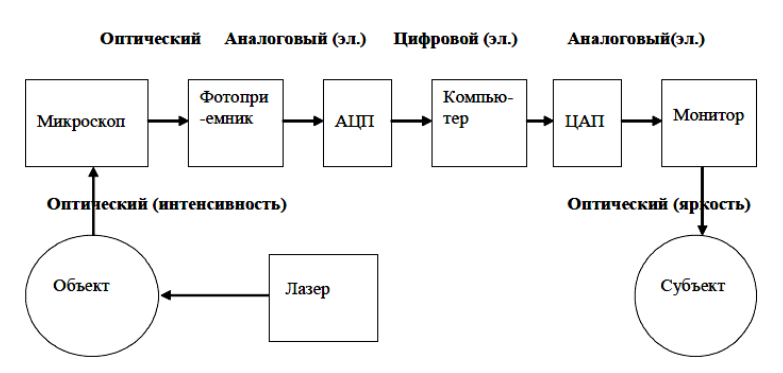

*Рисунок 4.4 – Преобразование сигналов в ЛСКМ*

Поэтому для достижения максимально возможного разрешения необходимо стремиться не к максимальному увеличению прибора, а к использованию высокоапертурного объектива. Параметры оптической и сканирующей систем должны соответствовать друг другу.

Еще одно преобразование сигнала – из цифровой формы опять в аналоговую, а затем в оптический сигнал (для вывода изображения на экран монитора). На этом этапе также может происходить потеря информации, в случае несоответствия размера изображения и разрешения монитора: например, в цифровое изображение имеет формат 2048х2048, а монитор – 1024х768.

#### **4.10 Конфокальная диафрагма**

Диаметр конфокальной диафрагмы (pinhole) имеет существенное значение, поскольку от него напрямую зависит толщина слоя, с которого снимается оптический сигнал. Толщина оптического среза рассчитывается по формуле:

$$
T = \sqrt{((0.88 \cdot \lambda_{\rm m}/(n - \sqrt{(n^2 - NA^2)}))^2 + (1.4 \cdot nD/NA)^2)},
$$
\n(4.3)

где *Т* – толщина оптического среза; *λ*<sup>и</sup> – длина волны света; *n* – показатель преломления среды; *NA* – числовая апертура объектива; *D* – диаметр конфокальной диафрагмы.

Чем меньше диаметр диафрагмы, тем тоньше «оптический срез». Однако при этом уменьшается световой поток, попадающий на фотоприемник.

Оптимальное соотношение разрешение/световой поток достигается в том случае, если диаметр диафрагмы равен диаметру первого дифракционного максимума (диск Эйри).

#### **4.11 Мощность и длина волны лазера**

Длина волны лазерного излучения выбирается исходя из максимума поглощения используемого красителя или структуры, обладающей собственной флуоресценцией, которые подлежат исследованиям на конфокальном микроскопе. Данные о спектрах флуорофоров имеются в справочниках [15], в программном обеспечении микроскопов или в Интернете (например, http://www.probes.invitrogen.com). Необходимо учитывать, что спектр излучения лазерного блока ЛСКМ имеет несколько узких линий. Иногда лучшие результаты (т.е. более интенсивная люминесценция) могут быть получены с более мощной лазерной линией, хотя и расположенной на краю полосы поглощения флуорофора.

Многие ЛСКМ не имеют в своем составе ультрафиолетового лазера ввиду его дороговизны, громоздкости и сложности в эксплуатации. Такой лазер позволяет возбуждать люминесценцию в синей области спектра (например, красителей типа Hoechst, DAPI). Однако в настоящее время разработан полупроводниковый лазер, излучающий длину волны 405 нм (хотя эта линия находится на краю полосы поглошения указанных красителей и близко к области их флуоресценции). Кроме того, разработаны красители нуклеиновых кислот, заменяющие Hoechst, DAPI и специально рекомендуемые для конфокальной микроскопии в случае отсутствия ультрафиолетового лазера, т.к. их поглошение имеет максимум в области 640-650, а испускание в области 650-670 нм (ТОТОЗ, DRAQ5 и др.).

Мощность лазеров регулируется с программной панели с помощью акустооптических фильтров. Необходимо иметь в виду: чем больше мощность лазера, тем быстрее происходит «выцветание» флуорофора (photobleaching), а кроме того, живые объекты могут повреждаться.

### 4.12 Использование ртутной лампы

В нашем микроскопе отсутствует ультрафиолетовый лазер, который давал бы возможность использовать красители типа DAPI и Hoechst. В ряде микроскопов предусмотрена возможность получения неконфокального изображения с использованием ртутной лампы, и, следовательно, предоставляется возможность наблюдать люминесценцию в синей и зелёных областях. Изображение будет иметь тот же формат и положение, что и конфокальное с использованием лазеров. Поэтому можно получить также наложение изображений разных каналов (оверлей).

Для этого необходимо сначала настроить микроскоп, затем перейти в режим и настроить сканирование при включенной ртутной лампе. Надо сохранить полученное изображение и с помощью операции «сложение» наложить его на конфокальные изображения, полученные с помощью лазерного сканирования.

## **4.13 Серии срезов**

Получение серии оптических «срезов» является одним из основных достоинств конфокальной микроскопии. Имея серию таких срезов, можно детально исследовать объемную структуру исследуемого объекта. Число срезов и расстояние между ними выбираются исходя из толщины объекта, аксиальной разрешающей способности прибора, а также из задач, которые ставятся при исследовании. Например, для проведения объемной реконструкции объекта или получения ортогональных проекций число срезов должно быть достаточно большим (30–100), чтобы на изображении не проявлялась дискретность структуры. Начало и конец серии срезов устанавливаются визуально при перемещении фокуса.

Для выбора наиболее информативного среза или создания эффекта анимации число срезов может быть небольшим (10–20), а шаг превышать разрешающую способность.

Общая толщина серии срезов ограничена как возможностями перемещения z-сканера (~100 мкм), так и рабочим расстоянием объектива. Необходимо также учитывать, что при большой толщине объекта происходит существенное поглощение как возбуждающего, так и испускаемого света, что также ограничивает общую толщину серии срезов. Чтобы этого не происходило надо или снизить концентрацию красителя, или подобрать краситель с другими спектрами возбуждения и испускания.

#### **4.14 Сканирование по длине волны**

Этот режим возможен только на некоторых ЛКСМ, у которых фотоприемная часть построена по принципу призменного спектрофотометра, т.е. с плавной регулировкой полосы приема сигнала. В настоящее время такие ЛКСМ выпускают фирмы Leica (TCS SL, SP5, SPE) и Zeiss (LSM 510 Meta). Этот режим сканирования может быть рекомендован в том случае, если точно неизвестен спектр испускания исследуемого флуорофора. Для этого надо включить режим Mode/xyl (Leica TCS SL), настроить только один приемный канал и установить минимальную ширину спектра фотоприемника (5 мкм). Затем задать область и шаг сканирования. После записи серии можно получить спектр испускания не только со всего кадра, но и с небольшой его области, ограниченной рамкой, что позволяет исследовать спектр испускания отдельных органелл и компартментов клеток.

## **4.15 Временные последовательности**

Для исследования динамики можно прописывать серию изображений, снятых в разные моменты времени. Промежутки между кадрами можно задавать в широких пределах, что позволяет изучать также и медленные процессы, например, деление клеток. Из серии можно создавать видеофайлы.

#### **4.16 Компьютеры и программное обеспечение**

В конфокальном микроскопе компьютер служит для управления всей системой, для получения, обработки и хранения изображений. Зачастую для обработки полученных изображений (например, для деконволюции или объемной реконструкции) требуются большие вычислительные мощности.

Поэтому компьютер должен обладать высоким быстродействием (2 – 3 ГГц) и большой оперативной памятью (1 Гб и более). Для хранения изображений требуется большая дисковая память. Так, для записи серии из 50 «оптических срезов» форматом 1004×1002 элемента в двух спектральных областях потребуется примерно 100 Мб. Для передачи изображений необходим CD/DVDRW или USB-порт. Подключение к локальной или глобальной сети Интернет также является весьма полезным.

Программное обеспечение разделяется на базовое, которое поставляется вместе с конфокальным микроскопом и служит для управления системой и выполнения основных функций обработки изображения, так и на пакеты прикладных задач, которые могут быть заказаны дополнительно.

## **4.17 Контрольные вопросы**

1. Что понимается под разрешающей способностью микроскопа?

2. Чем разрешающая способность ограничена?

3. По каким характеристикам осуществляется подбор объективов?

4. Как можно снизить уровень шумов?

5. Как определяются оптическое и электронное увеличение микроскопа?

6. Можно ли при помощи конфокальной микроскопии исследовать динамические процессы?

7. Как в конфокальной микроскопии получается объёмное изображение образца?

8. Как подбирается диаметр конфокальной диафрагмы для микроскопа?

9. Какова функциональная схема преобразования в рассматриваемом микроскопе?

# **5 ПРАКТИКУМ №1: НАСТРОЙКА КОНФОКАЛЬНОГО МИКРОСКОПА**

**Цель**: отработка навыков настройки микроскопа. **Задачи**:

- получение навыков работы на лазерном сканирующем конфокальном микроскопе (ЛСКМ);

- получение навыков настройки микроскопа;

- сохранение настроек.

## **5.1 Порядок выполнения**

1. Включить питание микроскопа и компьютера.

2. Запустить с рабочего стола ПО.

3. Включить питание ртутной лампы кнопкой (рисунок 5.1) и ручкой усиления.

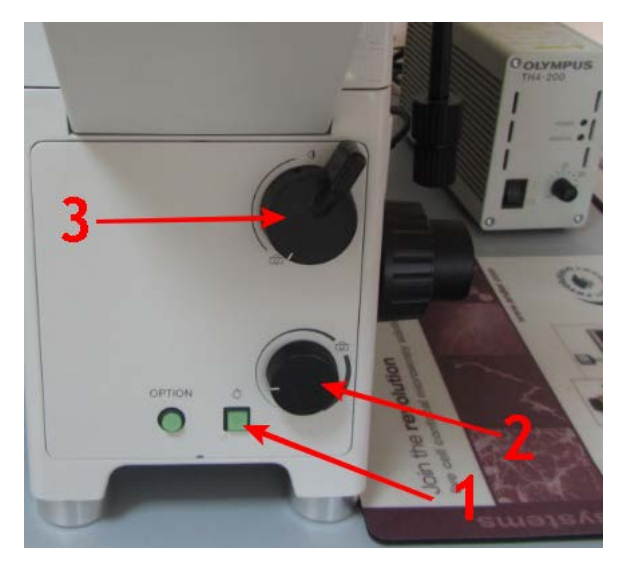

*Рисунок 5.1 – Управление ртутной лампой и режимом микроскопа: 1 – включение ртутной лампы; 2 – регулировка мощности ртутной лампы; 3 – переключатель «окуляры-камера»*

4. В программном обеспечение откройте настройки (рисунок 5.2).

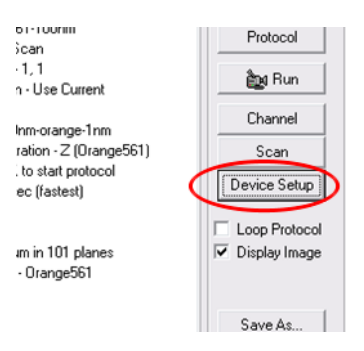

*Рисунок 5.2 – Открытие настроек*

5. В появившемся окне на закладке Shuter откройте диафрагму галогеновой лампы (рисунок 5.3).

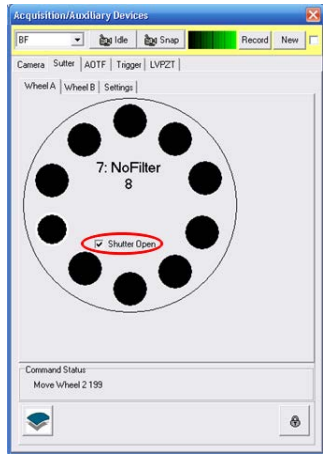

*Рисунок 5.3 – Открытие диафрагмы галогеновой лампы*

Должен появиться свет на объекте, падающий сверху.

6. Переключить микроскоп в режим окуляров (рисунок 5.1).

7. Глядя в окуляры, настроить, отрегулировать мощность лампы и настроить резкое изображения объекта, перемещая его в плоскости Х-У и регулируя вертикальное положение фокальной плоскости ручкой z (рисунок 5.4), которая имеет ручку грубой регулировки и ручку тонкой регулировки. Внимание: объектив может упереться в образец.

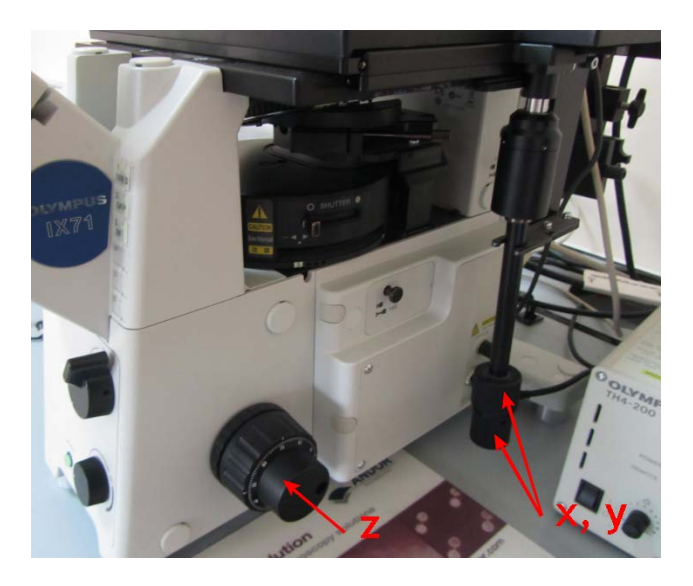

*Рисунок 5.4 – Ручки позиционирования объекта*

8. Закрыть ирисовую диафрагму галогеновой лампы до минимума (рисунок 5.5).

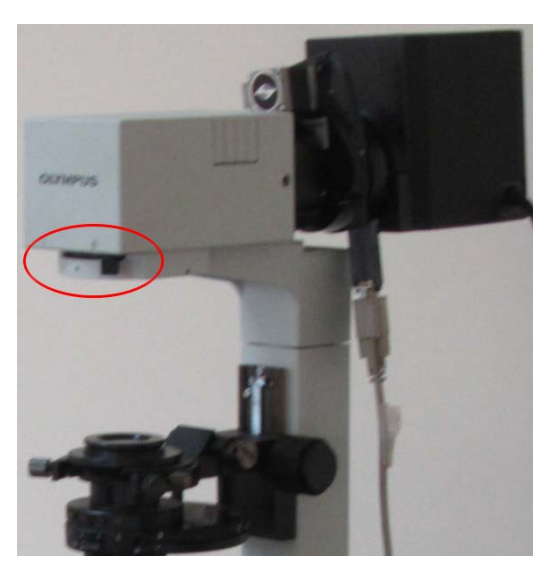

*Рисунок 5.5 – Ирисовая диафрагма галогеновой лампы*

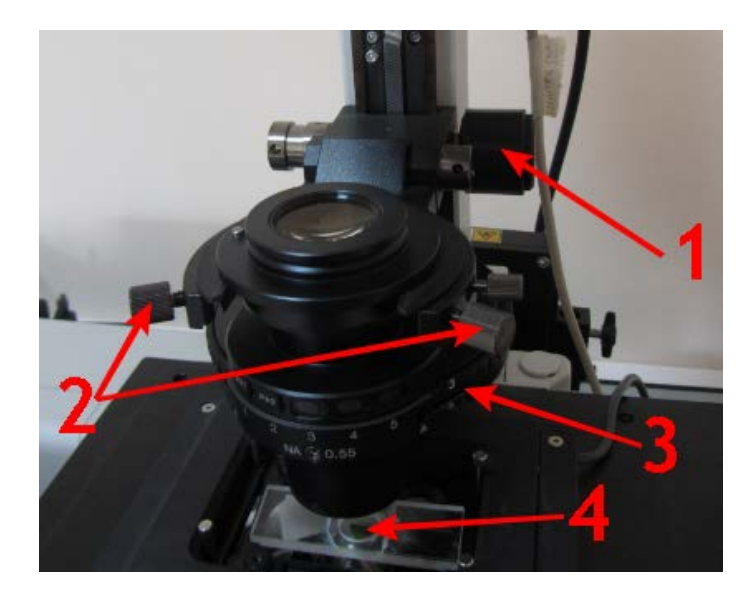

*Рисунок 5.6 – Конденсор: 1 – ручка регулировки высоты конденсора; 2 – ручки регулировки позиционирования; 3 – переключатель режима; 4 – объект исследования*

9. Глядя в окуляры, настроить ручкой конденсора 1 (рисунок 5.6), настроить резкое изображение диафрагмы (оно также будет минимальным).

10. Ручками регулировки позиционирования конденсора 2 (рисунок 5.6) отцентрировать положение диафрагмы конденсора в поле изображения.

11. Приоткрыть ирисовую диафрагму. Выполненные настройки необходимы для получения качественного конфокального изображения, в противном случае плоскости фокусировки света и плоскость изображения не совпадают.

12. Зададим программные настройки получения данных. Для удобства работы с настройками предусмотрено их сохранения как настроек канала (рисунок 5.7): доступен выбор настроек из списка или по кнопке «Channel» переход к редактированию списка настроек.

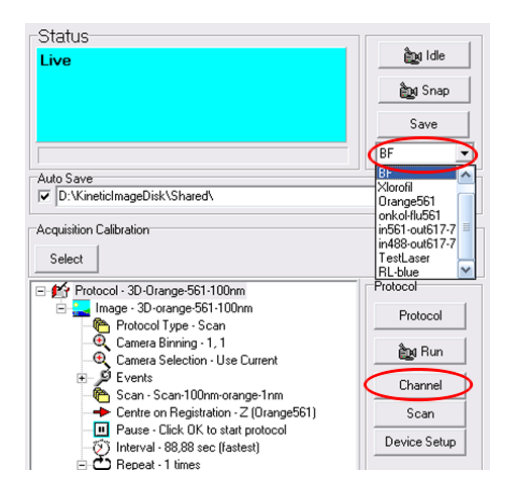

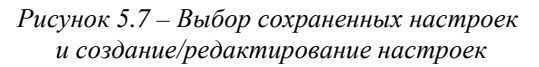

13. Откроем список настроек по кнопке «Channel». Отображается список настроек (рисунок 5.8). Доступно добавление новых настроек, редактирование, копирование или удаление имеющихся.

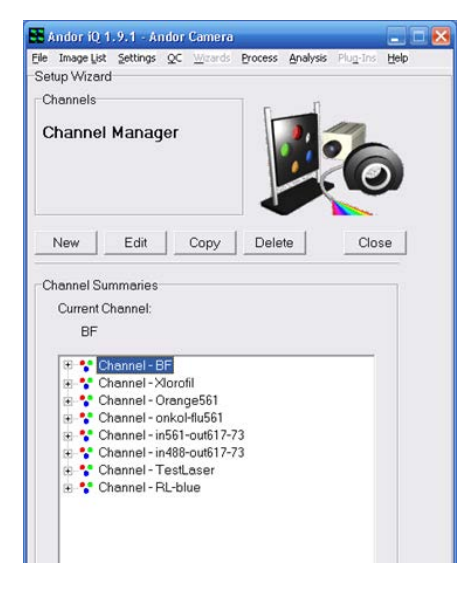

*Рисунок 5.8 – Редактирование списка настроек*

14. Создадим новую настройку или нажмём редактирование старой. В появившемся окне (рисунок 5.9) задаётся возможность согласования устройств через блок импульсов согласования. Можно, например, сделать, чтобы лазер светил не непрерывно, а только на время открытия диафрагмы в камере при записи кадра, что позволяет увеличить время работы с образцом до его выгорания (в данной работе не задействуется).

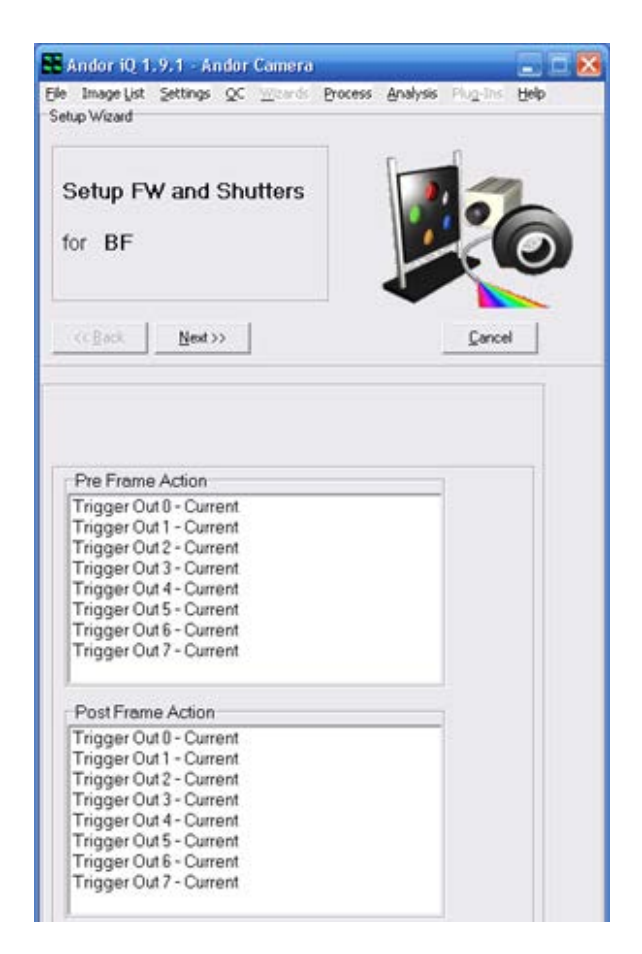

*Рисунок 5.9 – Согласование работы блоков в рамках задания настройки канала*

15. Нажав кнопку «Next», попадаем в окно настройки колёс фильтров и диафрагм: 1 – выбор колеса, 2 – управление диафрагмой, 3 – выбор фильтра (рисунок 5.10).

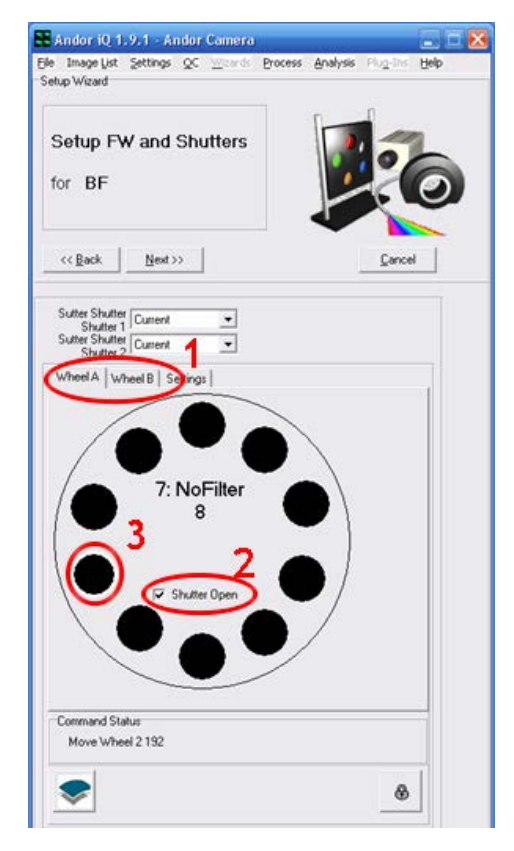

*Рисунок 5.10 – Настройка колёс фильтров и диафрагм: 1 – выбор колеса; 2 – управление диафрагмой; 3 – выбор фильтра*

В микроскопе 2 колеса: A – колесо с фильтрами перед камерой, которое используется для выбора фильтров при просмотре флуоресценции (установлено 2 фильтра, спектры которых представлены на рисунке 5.11), диафрагма же в колесе A стоит перед галогеновой лампой, B – колесо c фильтрами и диафрагмой после ртутной лампы (фильтров на данный момент не установлено).

В обоих колёсах положение №8 соответствует пропусканию без фильтра. В колесе A задаём 8 фильтр (без фильтра) и открытую диафрагму. Диафрагма может стоять в прошлом положении, поэтому рекомендуется её переоткрыть.

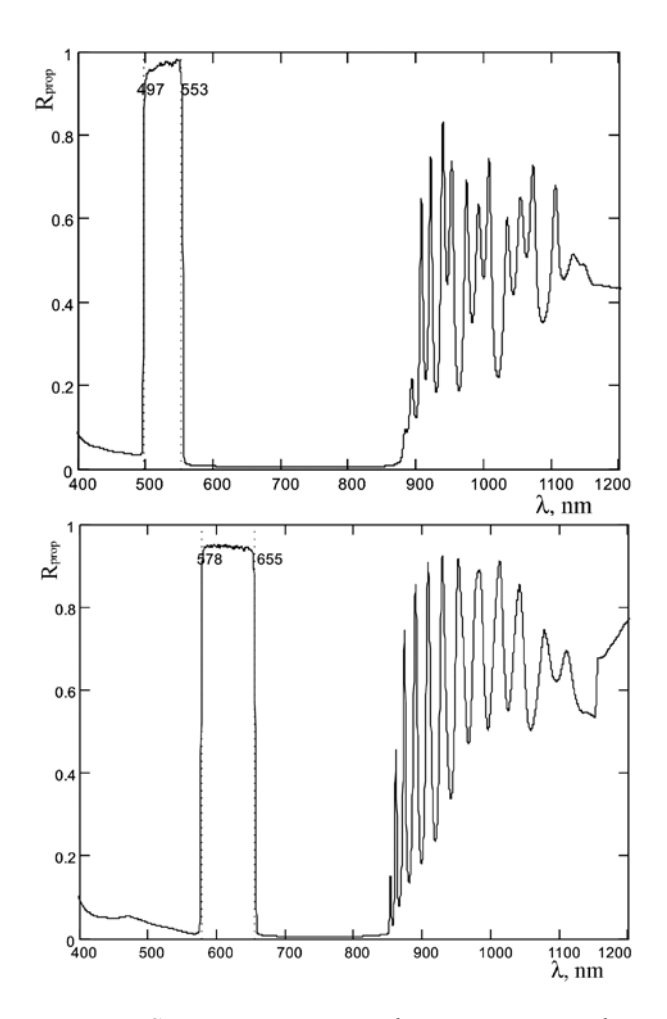

*Рисунок 5.11 – Спектр пропускания флуоресцентного фильтра Fluorescence 525/50 (вверху) и Fluorescence 617/73 (внизу)*
16. Нажав кнопку «Next», попадаем в окно задания настроек лазеров: 1 – выбор лазеров, 2 – управление мощностью лазеров, 3 – открытие диафрагмы лазеров (рисунок 5.12).

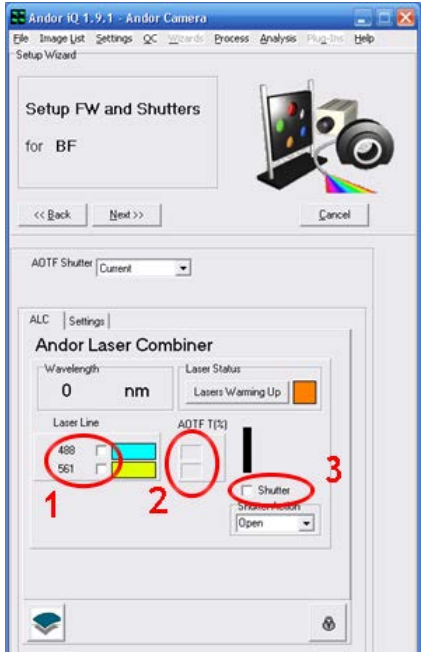

*Рисунок 5.12 – Задание настроек лазеров: 1 – выбор лазеров; 2 – управление мощностью лазеров; 3 – открытие диафрагмы лазеров*

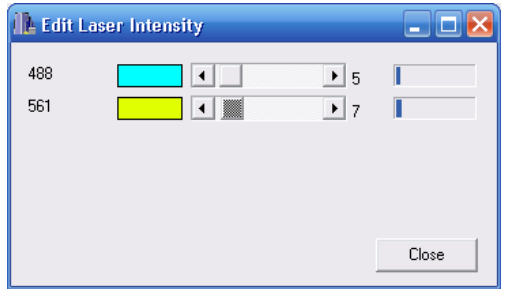

*Рисунок 5.13 – Задание мощности лазеров*

Нажав в области 2 задания мощности лазеров, открывается окно задание мощности лазеров (рисунок 5.13). Мощность задаётся в процентах. Можно одновременно задать 2 лазера. Помимо диафрагмы в блоке лазеров, есть диафрагма в конфокальном блоке, которая включается в целях безопасности вручную.

Лазеры выключаем.

17. Нажав кнопку «Next», попадаем в окно задания настроек (рисунок 5.14) камеры и вывода изображения: 1 – выбор времени экспозиции, 2 – управление электронным усилением, 3 – управление покадровым усреднением, 4 – сложение пикселей, 5 – запуск отображение изображения, 6 – режим отображения изображения.

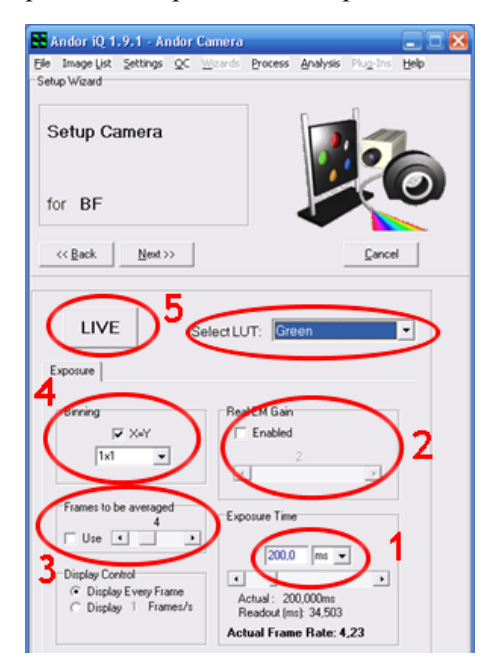

*Рисунок 5.14 – Задание настроек камеры и вывода изображения: 1 – выбор времени экспозиции; 2 – управление электронным усилением; 3 – управление покадровым усреднением; 4 – сложение пикселей; 5 – запуск отображение изображения; 6 – режим отображения изображения*

Время экспозиции для минимального кадра составляет ~35 мс. Время экспозиции позволяет увеличить сигнал, что актуально для слабого сигнала, но нужно помнить, что при длительном использовании лазера выгорает область, рассматриваемая в образце. Также может наблюдаться зашкаливание сигнала в некоторых областях, которое проявляется как белые зоны.

Электронное усиление 2 позволяет в разы и на порядки поднять сигнал, но при этом усиливает и шумы в изображении, поэтому им стоит пользоваться лишь при невозможности решить вопросы другими способами.

Электронное усиление 3 позволяет за счёт усреднения кадров снизить долю шумов, но в разы замедляет скорость получения изображения и данная методика чувствительна к вибрациям, которые приводят к размытию итогового изображения.

Альтернативным вариантом является соединение сигнала от нескольких пикселей, но это уменьшает разрешение мкм\пиксель.

Кнопка «Live» позволяет получить изображение в непрерывном режиме. «Select LUT» позволяет задать цветовое отображение монохроматического изображения с камеры, например, в градации зелёный-чёрный. Задаём время экспозиции 200 мс, без усреднения и электронного усиления, в градациях зелёный-чёрный.

#### **5.2 Контрольные вопросы**

1. Зачем в пункте 8 закрывается ирисовая диафрагма?

2. Является ли изображение в окулярах конфокальным?

3. При закручивании ручек регулировки конденсора они его перемещают давлением. Что возвращает линзу конденсора в предыдущее положение при их ослаблении?

4. При работе со слабым сигналом как вы поднимете его?

5. На рис. 5.11 приведены спектры фильтров. В каком диапазоне должен излучать лазер и светиться флуорофор по графикам?

6. Чем объясняется минимальное время экспозиции?

7. Почему при вибрации покадровое усреднение даёт размытие?

8. От чего зависит разрешение в цифровом микроскопе?

9. Определите разрешение микроскопа.

10. В проходящем свете могут наблюдаться потемнения в изображения. Чем они могут быть вызваны?

11. Какой блок на схеме реализует конфокальный принцип?

12. Как лазерное излучение согласуется с ним?

# **6 ПРАКТИКУМ №2: ПОЛУЧЕНИЕ И ОБРАБОТКА ИЗОБРАЖЕНИЙ**

**Цель**: отработка навыков получения микроснимков методом конфокальной микроскопии и их обработка.

# **Задачи**:

- получение навыков работы на лазерном сканирующем конфокальном микроскопе (ЛСКМ);

- получение микроизображений объектов исследований;

- обработка изображений в программном пакете Image: количественный анализ, уменьшение шумов, увеличение контрастности изображений и т.д.

# **6.1 Информации по программному обеспечению по обработке полученных изображений**

# *6.1.1 Общая информация*

Для управления ЛСКМ и обработки полученных изображений фирмы-производители поставляют в комплекте базовые программы. Кроме того, имеются различные опции.

Базовый комплект программ после получения изображения в цифровой форме и вывода на экран монитора может обеспечить некоторые функции обработки изображений, такие как:

1. Масштабирование и нанесение различных меток.

2. Изменение яркости, контрастности и цвета.

3. Сложение, вычитание и другие арифметические операции с изображениями.

4. Применение цифровых фильтров для улучшения качества изображений.

5. Построение гистограмм, разрезов по яркости как по всему изображению, так и в выделенных областях (ROI).

Специализированные программы дают и другие возможности, например, общедоступная программа Image позволяет проводить количественный анализ.

### *6.1.2 Общая информация о программе ImageJ*

ImageJ – это программа с открытым исходным кодом для анализа и обработки изображений. ImageJ позволяет отображать, редактировать, анализировать, обрабатывать, сохранять и печатать 8-, 16- и 32 битные изображения. Программа может читать многие форматы изображений, такие как [TIFF,](http://ru.wikipedia.org/wiki/TIFF) [PNG,](http://ru.wikipedia.org/wiki/PNG) [GIF,](http://ru.wikipedia.org/wiki/GIF) [JPEG,](http://ru.wikipedia.org/wiki/JPEG) [BMP,](http://ru.wikipedia.org/wiki/BMP) [DICOM,](http://ru.wikipedia.org/wiki/DICOM) [FITS,](http://ru.wikipedia.org/wiki/FITS) а также RAW форматы.

Интерфейс программы ImageJ:

- [Команды](http://imagej.ru/komandi-meniu-plugins/) меню Plugins

В настоящее время для программы ImageJ написано более 500 плагинов и более 300 макросов, и их количество постоянно увеличивается. Отдельно загружаемые плагины и макросы существенно расширяют возможности ImageJ. Этот раздел меню ImageJ посвящен работе с плагинами и макросами.

- [Команды](http://imagej.ru/komandi-meniu-file/) меню File.

Данное меню содержит основные команды для работы с файлами. Здесь можно создавать новые изображения или стеки, открывать и редактировать имеющиеся, сохранять различные изменения файлов, конвертировать изображения в разные форматы, импортировать файлы разных форматов в ImageJ для дальнейшей работы с ними.

- [Команды](http://imagej.ru/komandi-meniu-image/) меню Image.

Раздел меню ImageJ, в котором содержатся команды для работы с изображением, – исправление типом изображения, цветом, команды для работы со стеками и гиперстеками, для создания дубликатов, для увеличения/уменьшения изображения и т.д.

- [Команды](http://imagej.ru/komandi-meniu-edit/) меню Edit.

Edit – Редактирование. Данное меню позволяет делать стандартные манипуляции вставки и удаления, также имеет массу дополнительных возможностей. Здесь следует сделать акцент на возможности редактирования активного изображения, поскольку редактирование в текстовых окнах полностью аналогично редактированию, например, в «блокноте» Windows.

- [Команды](http://imagej.ru/komandi-meniu-analyze/) меню Analyze.

В данном меню ImageJ находятся команды для разнообразного анализа изображения или его частей, команды выбора параметров анализа, для работы с гистограммой изображения, а также дополнительные инструменты для анализа.

- [Команды](http://imagej.ru/komandi-meniu-process/) меню Process.

В этом разделе меню содержатся команды, позволяющие проводить различные операции над изображениями или выделениями.

- [Остальное](http://imagej.ru/ostalnoe/).

Раздел, в котором собрана дополнительная информация об интерфейсе программы ImageJ, – меню Help, меню Windows, горячих клавишах, панели инструментов и т.д.

*6.1.3 Уменьшение шумов и увеличение контрастности изображений*

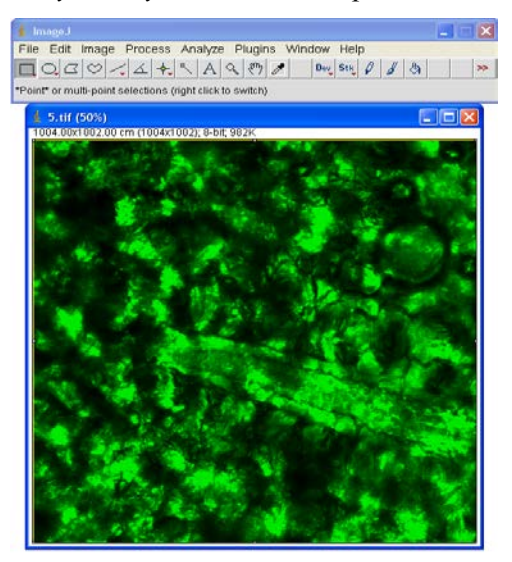

*Рисунок 6.1 – Внешний вид программы*

- Выделяем всю область изображении «Edit→Selection→ →Select All» (рисунок 6.2).

- После выполнения п.1 – 2 получаем изображение для обработки (рисунок 6.1).

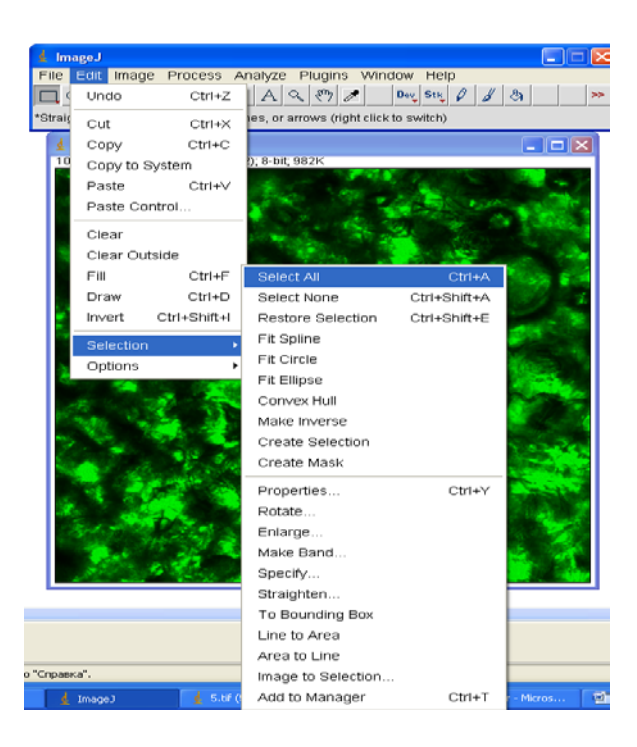

*Рисунок 6.2 – Задание области обработки*

- Убираем шумы на изображения с помощью «Process→ →Noise→Despeckle» (рисунок 6.3).

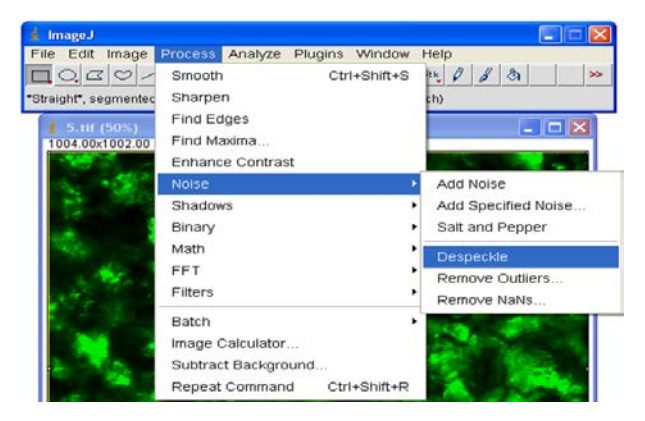

*Рисунок 6.3 – Устранение шумов*

- Применяем фильтр «Process→Filtres→Maximum». Этот фильтр, заменяющий все пикселя в окрестности на пиксель, который имеет наибольшее значение в данной окрестности (рисунок 6.4).

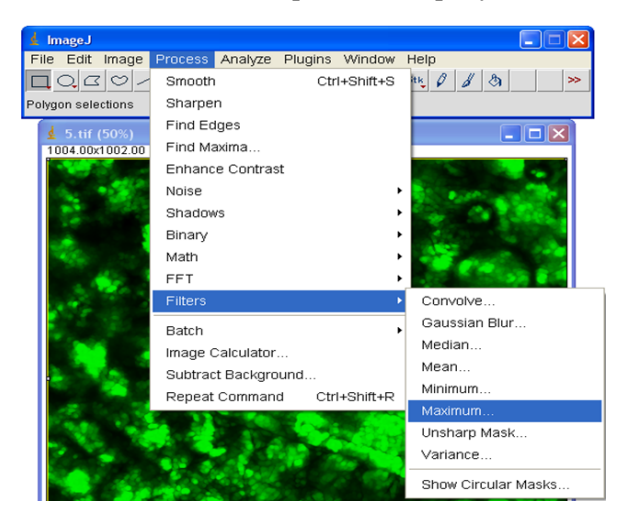

*Рисунок 6.4 – Обработка изображения фильтрами*

- С помощью команд «Image→Adjust→Brightness/Contrast» (рисунок 6.5) изменяем контраст и яркость изображения. В результате получаем более насыщенное изображение.

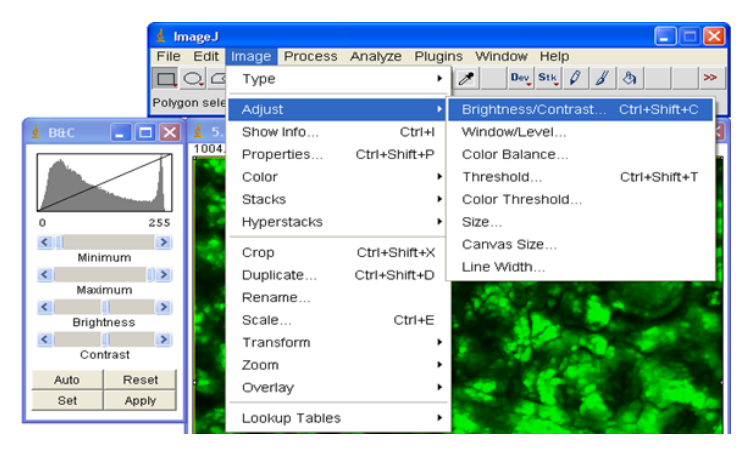

*Рисунок 6.5 – Задание контрастности*

- С помощью команд «ImageJ→Adjust→Color Balance» (рисунок 6.6) изменяем цветовой баланс (в данном случае зеленый и желтый цвета).

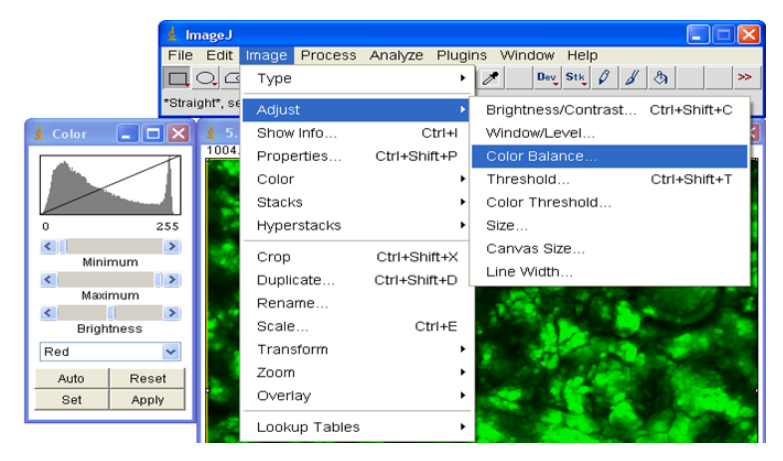

*Рисунок 6.6 – Задание цветового баланса*

- Получаем изображение лучшего качества (рисунок 6.7).

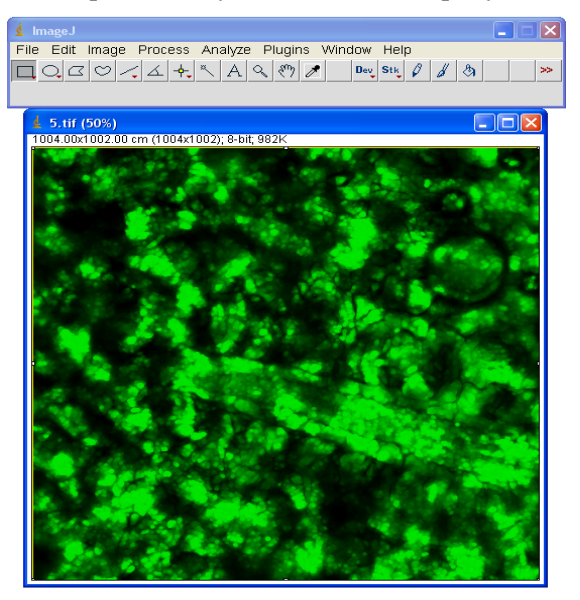

82 *Рисунок 6.7 – Итоговое изображение*

# **6.2 Порядок выполнения работы**

1. Включить и осуществить настройку конфокального микроскопа  $({cm.}\pi$ практикум  $N<sub>2</sub>1)$ .

2. Выбрать одну из настроек канала 3 (рисунок 6.8).

3. Получить микроснимок изображения объектов исследований каждому студенту.

Нажатие кнопки «Live» 2 дает изображение с камеры в постоянном режиме. При этом появляется кнопка «Snap» 2, нажатие на которую сохраняет в хранилище изображение (рисунок 6.8). «Live» снова активизирует камеру, так можно записать множество снимков в хранилище.

С помощью панели 1 можно выделять области, задать линейки на изображении, зафиксировать размеры, добавить таймер или текст.

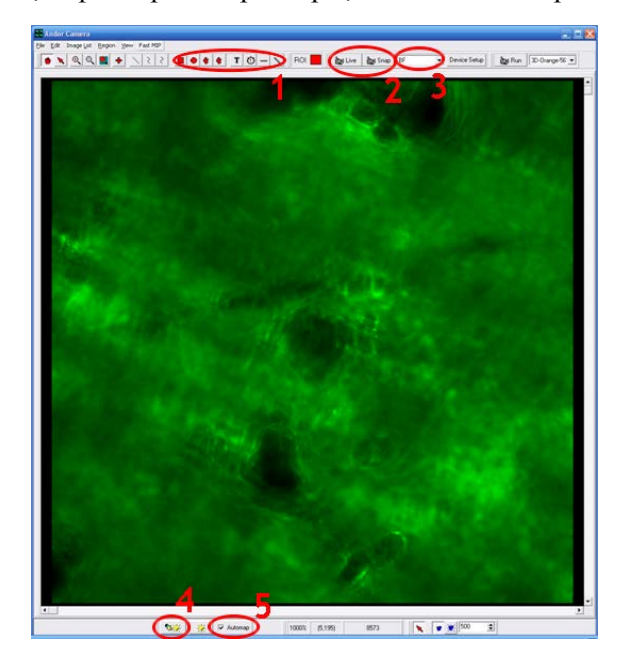

*Рисунок 6.8 – Окно отображения изображения: 1 – выделение областей; 2 – кнопки запуска//записи изображения; 3 – выбор настроек канала; 4 – настройка контраста снимков; 5 – автоконтраст*

Кнопка настройки контраста 4 открывает соответствующее окно (рисунок 6.9), где выводится гистограмма интенсивностей точек изображения. А вертикальные зелёный и синий отрезки позволяют задать минимум и максимум интенсивности. Что было меньше минимального уровня система примет за ноль, а что выше максимума, поставит максимумом.

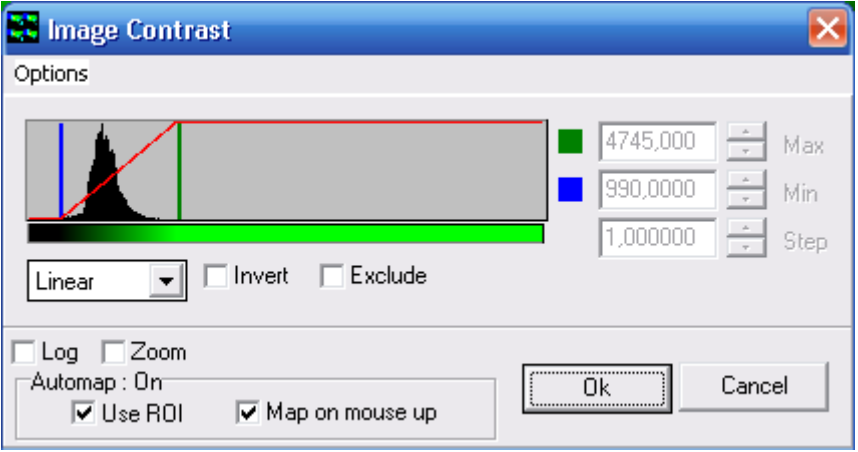

*Рисунок 6.9 – Настройка контраста снимков*

В данном окне (рисунок 6.9) также можно заменить функцию восприятия интенсивности, например линейную на экспоненциальную, что для сильно поглощающих образцов может быть полезным. На рисунке 6.8 также имеется кнопка включения автоконтраста, которая позволяет в автоматическом режиме системе подбирать оптимальный контраст, однако в случае получения численных данных из снимков это может исказить информацию.

Хранилище открывается через меню Image List (рисунок 6.10).

В нижней части выводится список файлов с датами их создания и размерами. В верхней части приводится описание характеристик системы, использованных при получении данных.

| - 0 ×<br><b>We Image Manager: D: Winetic ImageDisk \Shared\</b>                                                                                                    |         |                     |                    |                        |  |                  |                   |                    |                       |
|----------------------------------------------------------------------------------------------------|---------|---------------------|--------------------|------------------------|--|------------------|-------------------|--------------------|-----------------------|
| File Edit Comments Options                                                                                                    |         |                     |                    |                        |  |                  |                   |                    |                       |
| Image Details                                                                                                    |         |                     |                    |                        |  |                  |                   |                    |                       |
| Name : BF278<br>Type : 14 bit grey/pseudo<br>Intensity : 1.000000 lux<br>x : 1004 * 0.400000 : um<br>y: 1002 * 0.400000: um                                                                                                    |         |                     |                    |                        |  |                  |                   |                    |                       |
| User=Тимченко<br>Configuration=ALL<br>[Created]<br>Date=10.07.2013<br>Time=10:26:05<br>[Created End]<br>[Tab Device Info]<br>Camera=DU8285_VP 3158<br>ControllerCard=CCI-23<br>DriverVersion=2.81.30002.0<br>CofVersion=283<br>VxDVersion=4.30<br>SoftwareTrigger=Supported<br>BitDepth=14<br>FPGA_Version=7.0<br>Dcx_Version=7.0<br>Ocx_Time=18:29:26 asr 27 2008<br>Ocx_File=C:\PROGRA^1\ANDORB^1\COMMON^1\KIDAND^1.OCX                                                                                                    |         |                     |                    |                        |  |                  |                   |                    | Ξ                     |
| [Tab Device Info End]<br>[Tab Exposure]<br>Window=1004: 1002<br>Shutter=Open<br>Binning=1x1<br>Temperature - Actual =-70<br>Display Control - Fastest=Checked<br>Display Control - Display Rate=1<br>Gains - Pre-Amp-Gain=1,00<br>EM Gain - Enabled=Unchecked<br>Gains - EMGain=10<br>Exposure Time - Frame Transfer=Unchecked<br>Exposure Time - unit=ms<br>Exposure Time - exposure value=200,0<br>Exposure Time - Actual=200,000ms<br>Exposure Time - Readout in ms=34,503<br>Experiment Control - FLZ=Unchecked<br>Experiment Control - Trig Mode=Free Run<br>Experiment Control - Ext Start=Unchecked<br>Use Frame averaging=Unchecked<br>Frames to be averaged=4<br>Fastest Grab=Unchecked<br>Available memory=1852<br>[Tab Exposure End]<br>[Tab Temperature/Shutter]<br>Temperature Setting=-70<br>Actual Temperature=-70<br>Cooling=Steady<br>Fan=Full<br>TTL High Open=Checked<br>Shutter Open Transfer Time=60<br>Y |         |                     |                    |                        |  |                  |                   |                    |                       |
| $\left\langle \right\rangle$                                                                                                    | Ш       |                     |                    |                        |  |                  |                   |                    | $\blacktriangleright$ |
| Image List                                                                                                    |         |                     |                    |                        |  |                  |                   |                    |                       |
| Image Name                                                                                                    |         | #                   | $Date - T$         | Type                   |  | $\sim$ Size      | Frames            | 3rd Dim<br>4th Dim | 5th Dim<br>۸          |
| <b>BF278</b><br>RL-blue12                                                                                                    |         | 1<br>$\overline{c}$ | 10.07.2<br>09.07.2 | 14 bit gr<br>14 bit gr |  | 1.9MB<br>1,9 MB  | 1<br>1            |                    |                       |
| RL-blue11                                                                                                    |         | $\overline{3}$      | 09.07.2            | 14 bit gr              |  | 1.9MB            | $\mathbf{1}$      |                    |                       |
| RL-blue10                                                                                                    |         | $\overline{4}$      | 09.07.2            |                        |  | 14 bit gr 1,9 MB | 1                 |                    |                       |
| <b>RL-blue9</b>                                                                                                    |         | 5                   | 09.07.2            | 14 bit gr              |  | 1,9MB            | 1<br>п            |                    |                       |
| RL-blue8<br>RL-blue7                                                                                                    |         | 6<br>$\overline{7}$ | 09.07.2<br>09.07.2 | 14 bit gr<br>14 bit gr |  | 1.9 MB<br>1,9MB  | $\mathbf{1}$      |                    |                       |
| RL-blue6                                                                                                    |         | 8                   | 09.07.2            | 14 bit gr              |  | 1,9 MB           | 1                 |                    |                       |
| RL-blue5                                                                                                    |         | $\overline{9}$      | 09.07.2            | 14 bit gr              |  | 1,9MB            | 1                 |                    |                       |
| RL-blue4<br>RL-blue3                                                                                                    |         | 10<br>11            | 09.07.2<br>09.07.2 | 14 bit gr<br>14 bit gr |  | 1,9 MB<br>1,9 MB | 1<br>1            |                    |                       |
| RL-blue2                                                                                                    |         | 12                  | 09.07.2            | 14 bit gr              |  | 1,9 MB           | 1                 |                    |                       |
| RL-blue1                                                                                                    |         | 13                  | 08.07.2            | 14 bit gr              |  | 1,9 MB           | п                 |                    |                       |
| RL-blue                                                                                                    |         | 14                  | 08.07.2            | 14 bit gr              |  | 1,9 MB           | 1                 |                    |                       |
| <b>BF277</b><br><b>BF276</b>                                                                                                    |         | 15<br>16            | 05.07.2<br>05.07.2 | 14 bit gr<br>14 bit gr |  | 1.9MB<br>1,9 MB  | 1<br>$\mathbf{1}$ |                    |                       |
| <b>BF275</b>                                                                                                    |         | 17                  | 05.07.2            | 14 bit gr              |  | 1,9 MB           | $\mathbf{1}$      |                    |                       |
| <b>BF274</b>                                                                                                    |         | 18                  | 05.07.2            | 14 bit gr              |  | 1,9 MB           | 1                 |                    | M                     |
| ≺∣                                                                                                    |         |                     |                    |                        |  |                  |                   |                    | $\triangleright$      |
| Close                                                                                                    | Refresh | Show                | Rename Image       |                        |  | Save Image       |                   | Delete Images      |                       |

*Рисунок 6.10 – Хранилище данных*

Для сохранения выделяют снимки с серией и записывают их через «Save Image» в формате «Tiff» (рисунок 6.11).

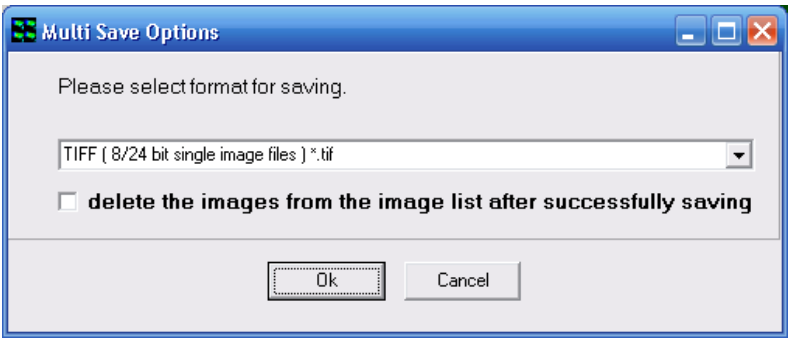

*Рисунок 6.11 – Сохранение группы файлов*

На Andor изображения сохраняются на жестком диске компьютера в отдельной папке, в которой находятся два служебных файла и как минимум одно изображение в формате tif. В служебном файле в текстовом формате записаны данные о параметрах ЛКСМ, которые можно просмотреть. Tiff формат предпочтителен тем, что многие форматы 14-битное изображение конвертируют в 8- битное, являющее стандартным для них. И хотя визуально это и не заметно, но при оцифровке изображения потеря информативности заметна.

Серия изображений записывается также в одну папку. Поэтому для просмотра изображений на другом компьютере можно воспользоваться любой стандартной программой просмотра изображений.

После трансформации изображений их можно обрабатывать также другими программами, например, ACDSee, Photoshop. Но для обработки конфокальных изображений наиболее удобна программа ImageJ, разработанная и свободно распространяемая Nat.ional Institutes of Health, USA (http://rsb.info.nih.gov/ij/).

3. Обработать полученное изображение с помощью специализированного пакета Image согласно предоставленному преподавателем варианту задания.

#### **6.3 Контрольные вопросы**

1. Почему для сохранения изображения выбран формат Tiff?

2. Какая функция представляется в виде изображения, в чём измеряется она и её параметры?

3. В каком диапазоне лежат значения функции её параметров в изображении?

4. Если уменьшить ширину пикселя в 2 раза при сохранении размеров матрицы, что произойдёт с изображением?

5. Если поставить объектив с увеличением, которое в 2 раза больше, что произойдёт с изображением?

6. Что отложено по осям на рисунке 6.9?

7. На рисунке 6.9 гистограмма расположилась слева. На что будет влиять её ширина и смещённость влево?

8. Как выглядело бы зашкаливание сигнала?

9. Какой диапазон интенсивностей соответствует точке в 14-битном изображении, которая в 8-битном имеет значение 111 (14-битное изображение преобразуется в 8-битное)?

10. При форматировании изображения через контраст, что происходит со значениями интенсивности в точках?

11. Как работает усредняющий фильтр? Чем отличается работа фильтра по максимуму (рисунок 6.5)?

12. Если текущую «окрестность» работы фильтра увеличить, что это даст? Что произойдёт с изображением?

87

# **7 ПРАКТИКУМ №3: ОПРЕДЕЛЕНИЕ КОНЦЕНТРАЦИИ ХЛОРОПЛАСТОВ В ЛИСТЬЯХ РАСТЕНИЙ**

**Цель**: оценка количественной характеристики хлоропластов в растениях, находящихся в условиях внешнего воздействия с помощью метода конфокальной микроскопии.

#### **Задачи**:

– получение микроизображений растительной ткани, находящихся в различных условиях внешнего воздействия;

– количественный анализ с помощью программы Image;

– построение гистограммы количественных показателей растений в программной среде Exсel.

# **7.1 Теоретические основы**

Увеличение объемов активной добычи полезных ископаемых и химического производства привело к накоплению в гидросфере синтетических поверхностно-активных веществ (СПАВ) [16], которые оказывают существенное влияние на функционирование живых систем гидросферы [17]. Данные воздействия приводят к изменению количественного и качественного состава растительной ткани, изменению содержания основных пигментов. Последнее, в свою очередь, отражается на изменении оптических характеристик растительной ткани и, прежде всего, на спектральных свойствах растений.

Для понимания механизмов накопления и воздействия поллютантов на живые системы крайне важным является анализ изменений в структуре растения на клеточном уровне. Учитывая высокую эффективность флуоресценции хлорофилла, в настоящей работе для микроскопического анализа использован метод конфокальной флуоресцентной микроскопии [18], обеспечивающий контрастные микроснимки высокого разрешения.

# **7.2 Порядок выполнения работы**

# **Варианты работы**

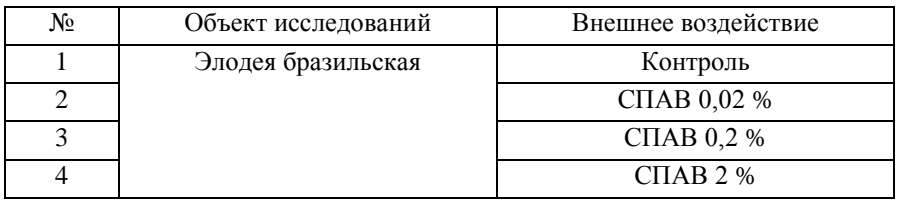

1. Включить и осуществить настройку конфокального микроскопа (см. практикум №1).

2. Получить микроизображение с объекта исследований (см. практикум  $\mathcal{N}_2$  1 − 2) в видимом свете от галогеновой лампы (ВF канал) и режиме естественной флуоресценции, возбуждаемой лазером (Xlorofill режим). При включении второго режима не забудьте открыть кнопкой на конфокальном блоке диафрагму. На лазерное излучение пристально не смотреть!!!

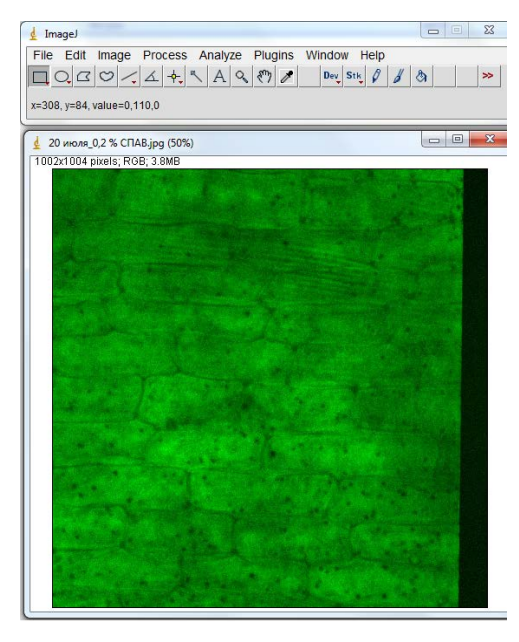

*Рисунок 7.1 – Микроснимок элодеи бразильской, полученный с помощью конфокального микроскопа*

Микроснимок элодеи бразильской, полученный с помощью конфокального микроскопа (рисунок 7.1) в видимом свете от галогеновой лампы

3. Обработать изображения в ImajeJ.

Применение в комплексе ImageJ команды «Edit→Selection→Select All» (рисунок 7.2) позволяет нам выбрать всю область изображения. При дальнейшей работе все выполняемые функции будут применяться ко всему изображению.

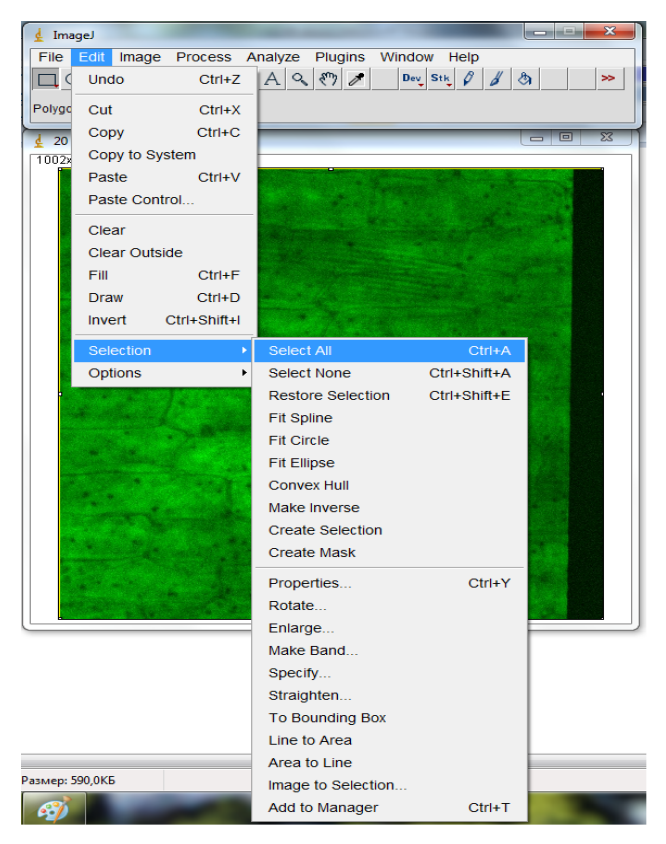

*Рисунок 7.2 – Задание области обработки*

- С помощью команды «Process→Noise→Despeckle» (рисунок 7.3) можно убрать шумы, присутствующие на изображении.

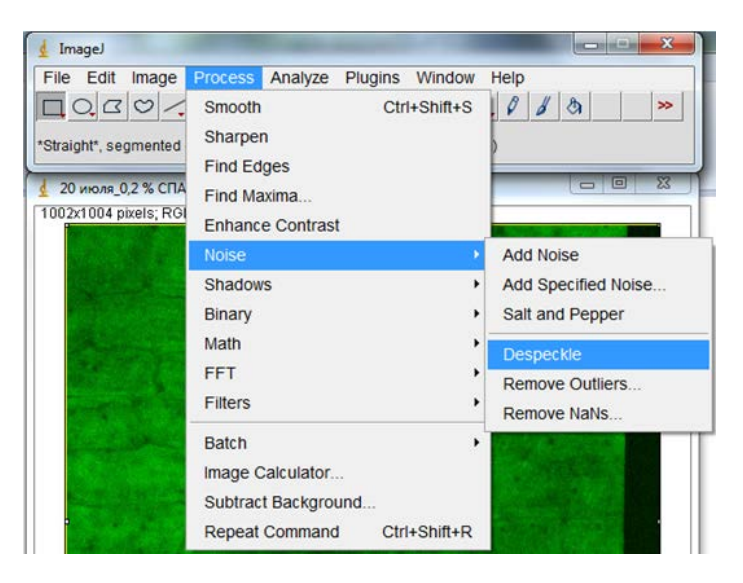

*Рисунок 7.3 – Устранение шумов*

- С помощью команд «Image→Adjust→Brightness/Contrast» (рисунок 7.4) изменяем контраст и яркость изображения.

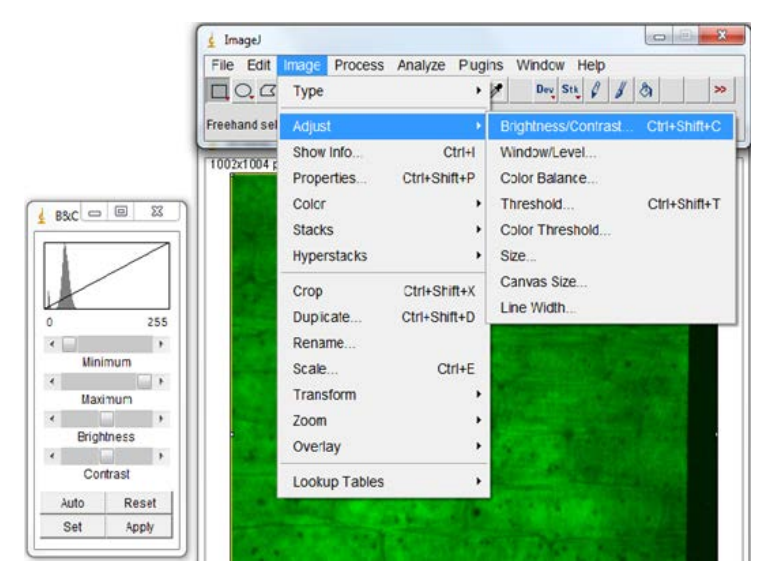

*Рисунок 7.4 – Обработка изображения изменением контраста*

- В результате получаем изображение улучшенного качества (рисунок 7.5).

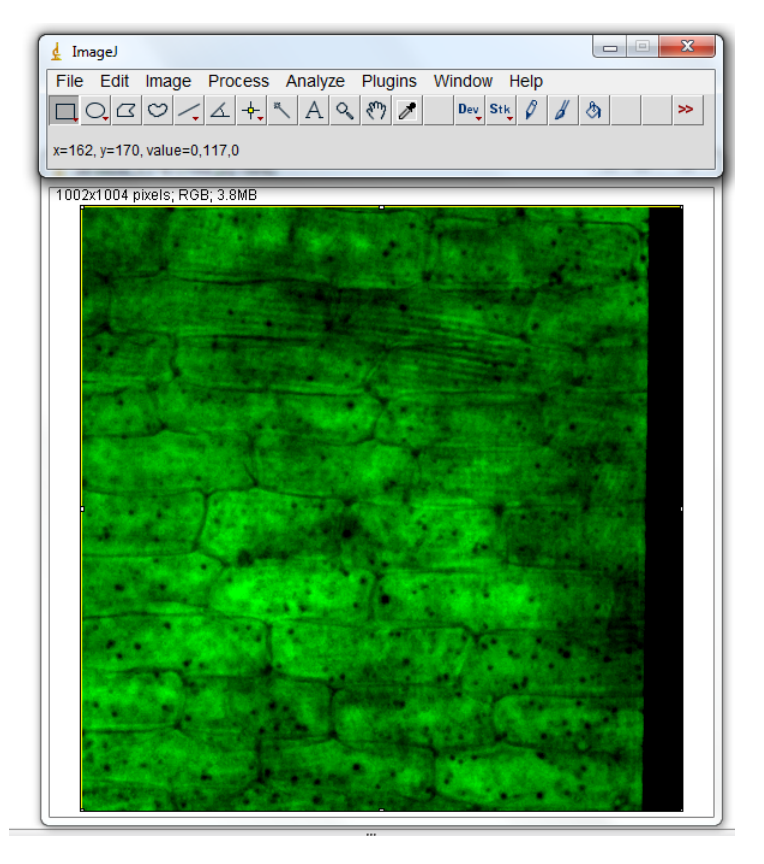

*Рисунок 7.5 – Изображение после обработки*

4. Аналогичную обработку проводим по остальным изображениям для других образцов и второго канала.

5. По полученным обработанным изображениям канала «Xlorofill» подсчитать среднее количество хлоропластов в 10-х бластах растения для проходящего света от галогеновой лампы канал «BF» и естественной флуоресценции хлорофилла, возбуждаемой лазером канал «Xlorofill» (рисунок 7.6).

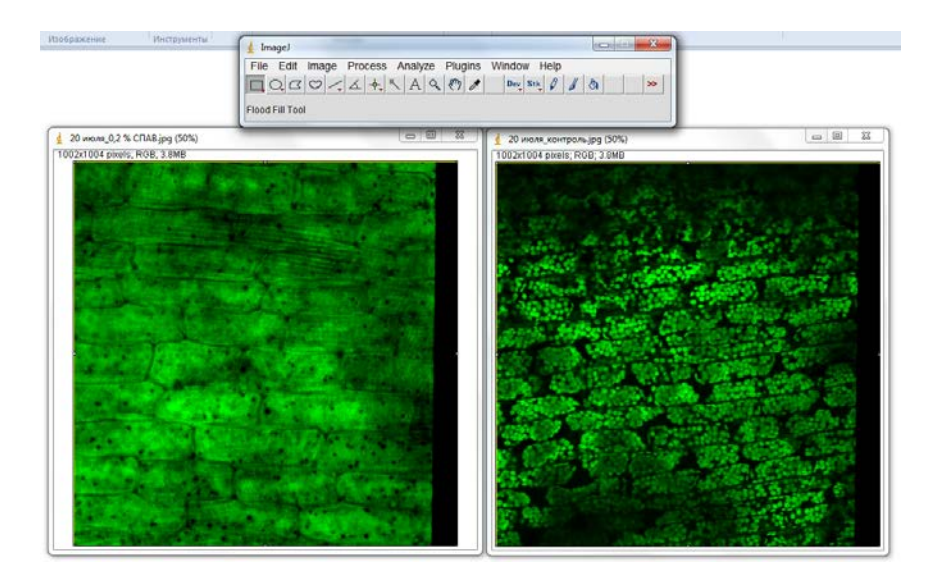

*Рисунок 7.6 – Изображение после обработки для проходящего света от галогеновой лампы канал «BF» (слева) и естественной флуоресценции хлорофилла, возбуждаемой лазером канал «Xlorofill» (справа)*

6. Забить данные в виде таблицы в программном пакете Excel.

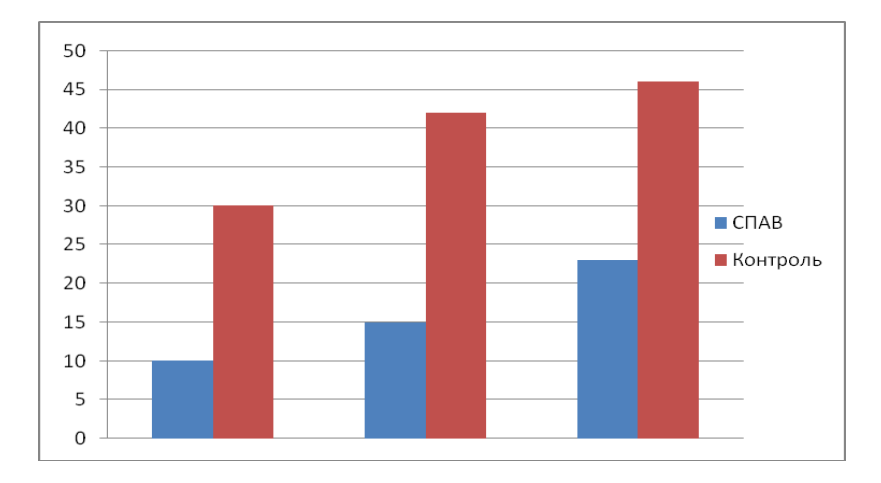

*Рисунок 7.7 – Гистограмма зависимости концентрации хлоропластов в зависимости от концентрации СПАВ*

7. В программном пакете Excel построить гистограмму вида (рисунок 7.7), но с подписями данных и значений.

#### **7.3 Контрольные вопросы**

1. Часть изображения может быть не в фокусе. Чем это может быть вызвано?

2. Почему изображения для проходящего света и флуоресценции показывают разные объекты?

3. Сравните изображения на рисунках 7.1 и 7.5. Поясните, что изменилось?

4. К чему приводит присутствие СПАВ в питательной среде?

5. Если в объекте отсутствуют естественные флуорофоры, что необходимо сделать?

6. Могут ли эти действия сказаться на объекте?

7. Если в объекте 2 флуорофора, то можно ли при помощи монохроматической камеры получить их независимые изображения?

8. Если долго снимать флуоресцентное изображение, к чему это приведёт?

9. Через какое время начинаются изменения в процессе описанных выше опытов?

10. Сравните настройки каналов «BF» и «Xlorofill». Поясните различия.

11. Флуоресценция будет наблюдаться от обоих лазеров, но она не видна при обычном свете. Почему?

12. Фактически считается не объёмная концентрация, а концентрация в фокальной плоскости (концентрация на единицу площади). Как думаете, в данном случае допустимо ли подобное упрощение?

# **8 ПРАКТИКУМ №4: ПОЛУЧЕНИЕ 3D-РЕКОНСТРУКЦИИ ОБЪЕКТА И ДИНАМИЧЕСКИХ СЕРИЙ**

**Цель**: Получение 3D реконструкции объекта и динамических серий.

### **Задачи**:

- освоить принципы задание настроек получения серий;
- получение 3D реконструкции объекта,
- получение динамических серий.

### **8.1 Теоретические основы**

Лазерный флуоресцентный конфокальный микроскоп в отличие от обычного позволяет работать с «толстыми образцами», а значит, нет необходимости их фиксировать и резать, кроме того, учитывая селективность возбуждения красящих флуорофоров, есть возможность их одновременного введения и разделения за счёт селекции возбуждения в изображении.

Учитывая вышесказанное, лазерная сканирующая конфокальная микроскопия позволяет воспользоваться, помимо пространственных измерений X и Y, следующими измерениями:

1. Время t (в обычной микроскопии можно тоже прописать динамические процессы, но в основном только для клеток в чашках Петри, т.к. фиксация и разрезание на слои «убивает» образец). Здесь же появляется возможность видеть более широкий спектр динамических процессов.

2. Координата z. Это даёт возможность как прописать серию изображений по глубине, так и построить из неё 3D-реконструкцию объекта.

3. Длина волны λ. Селективное возбуждение флуорофоров и селективное испускание позволяет, имея даже монохроматическую камеру, разделять их. При использовании  $2 \times$  флуорофоров имеются 4 спектральных диапазона: для каждого флуорофора диапазон возбуждения (диапазон длин волн, на которых происходит поглощение с последующей люминисценцией) и диапазон испускания. Флуорофоры можно в изображении разделить или по возбуждению, или по излучению.

В случае, если диапазоны возбуждения не пересекаются или пересечение неполное (существуют области, независимые для каждого флуорофора), необходимо лазерные источники подбирать так, чтобы они излучали, возбуждая только один флуорофор, так, чтобы не попадали при этом в диапазон возбуждения второго. В этом случае камера последовательно регистрирует изображения флуоресценции первого флуорофора, возбуждённого первым лазером, и потом, после выключения первого лазера, второго флуорофора.

Во втором же случае диапазоны испускания не пересекаются или пересечение неполное. Подбираются узкополосные фильтры таким образом, чтобы отсечь изображения второго флуорофора, оставляя изображения первого.

Кроме того, необходимо помнить, что люминесценция на несколько порядков слабее рассеяния. Поэтому фильтры хорошо подавлять и рассеяние на основной длине волны лазера, в противном случае мы получим рассеянное изображение.

Запись данных с использованием этих измерений задаётся в программном обеспечение как серии. Рассмотрим работу с ними.

### **8.2 Порядок выполнения работы**

1. Включить и осуществить настройку конфокального микроскопа (см. практикум №1).

2. Работа с сериями ведётся через кнопку 1 (рисунок 8.1) – редактирование списка серий, кнопку 2 – запуск измерения серии и описание, кнопку 3 – настройка сканеров, 4 – описание параметров выбранной серии.

3. Зайти в редактирование списка протоколов (рисунок 8.2).

Доступно добавление новых настроек, копирование или удаление имеющихся.

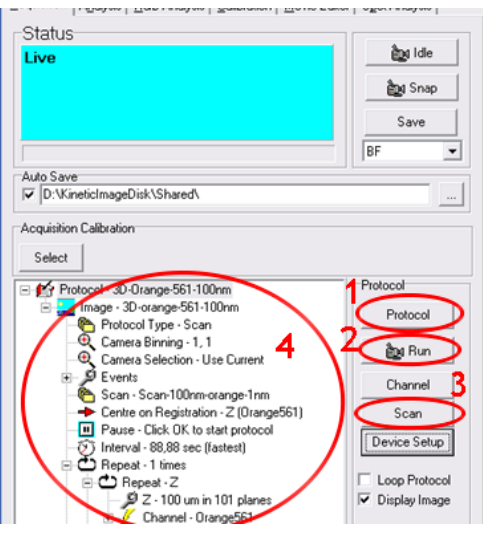

*Рисунок 8.1 – Работа с сериями: 1 – редактирование списка серий; 2 – запуск измерения серии; 3 – настройка сканеров; 4 – параметры выбранной серии*

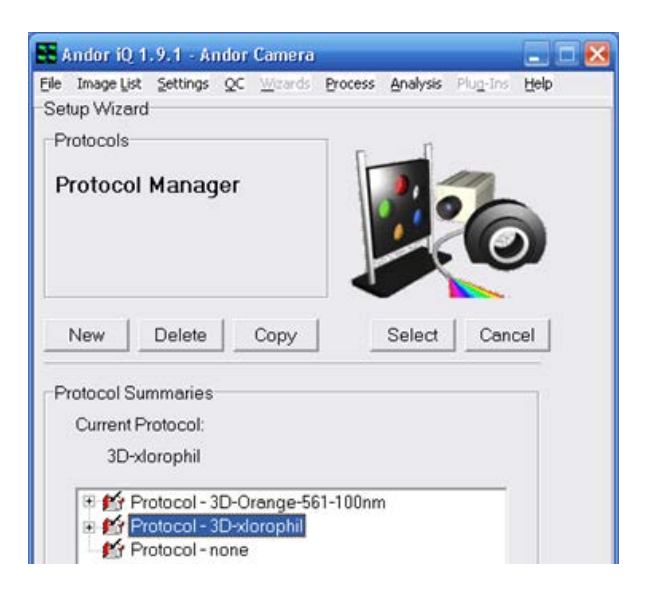

*Рисунок 8.2 – Редактирование списка протоколов*

4. Создадим новую настройку. В появившемся окне (рисунок 8.3) задаются настройки протокола.

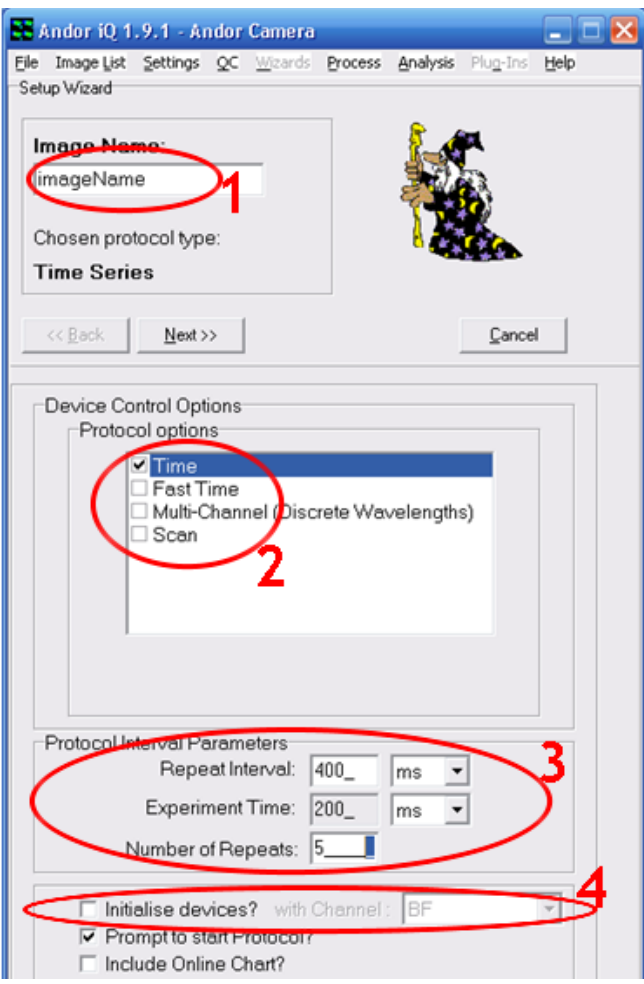

*Рисунок 8.3 – Окно настройки протокола: 1 – задание имени протокола; 2 – выбор типа протокола; 3 – настройка параметров типа протокола; 4 – ассоциирование протокола с настройками канала*

Вверху задаётся имя протокола. Переключатели 2 позволяют задействовать следующие типы протокола:

- запись динамики процесса,
- запись быстропротекающего процесса,
- мультиканальное снятие изображения,
- сканирование по оси z.

В области 3 задаются настройки выбранного типа протокола. Так для протокола от времени задаются время итогового эксперимента, время повтора, число снимков в серии.

Переключатель 4 позволяет ассоциировать протокол с каналом, а значит настройки оборудования канала микроскопа (см. Лабораторную работу №1) будут применены.

5. Нажатие кнопки «Next» приводит к окну выбора канала в настройках протокола (рисунок 8.4).

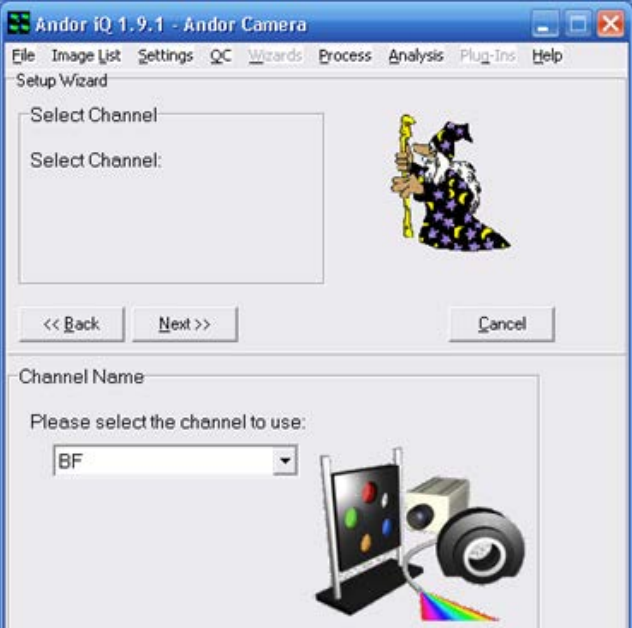

*Рисунок 8.4 – Окно выбора канала в настройках протокола*

6. После выбора канала и нажатия кнопки «Next» попадаем в окно (рисунок 8.5), где отображаются некоторые из настроек канала.

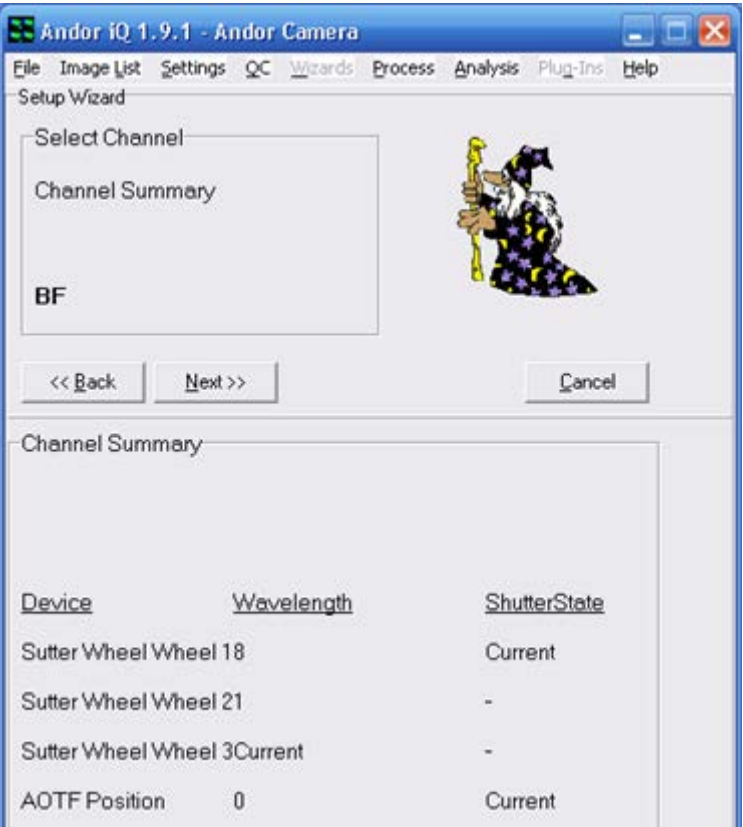

*Рисунок 8.5 – Настройки диафрагм протокола*

На этом настройка временного протокола завершается.

7. Для протокола z-сканирования должны быть заданы настройки сканера, список которых открывается для редактирования при нажатии кнопки 3 (рисунок 8.1).

При этом открывается окно со списком настроек сканеров (рисунок 8.6): 1 – выбор варианта задания настроек, 2 – задание настроек, 3 –управление текущим положением z-сканатора.

Так, если выбрать тип как задания «числа слоёв», то необходимо ввести координаты начальной и конечной плоскости сканирования и число слоёв.

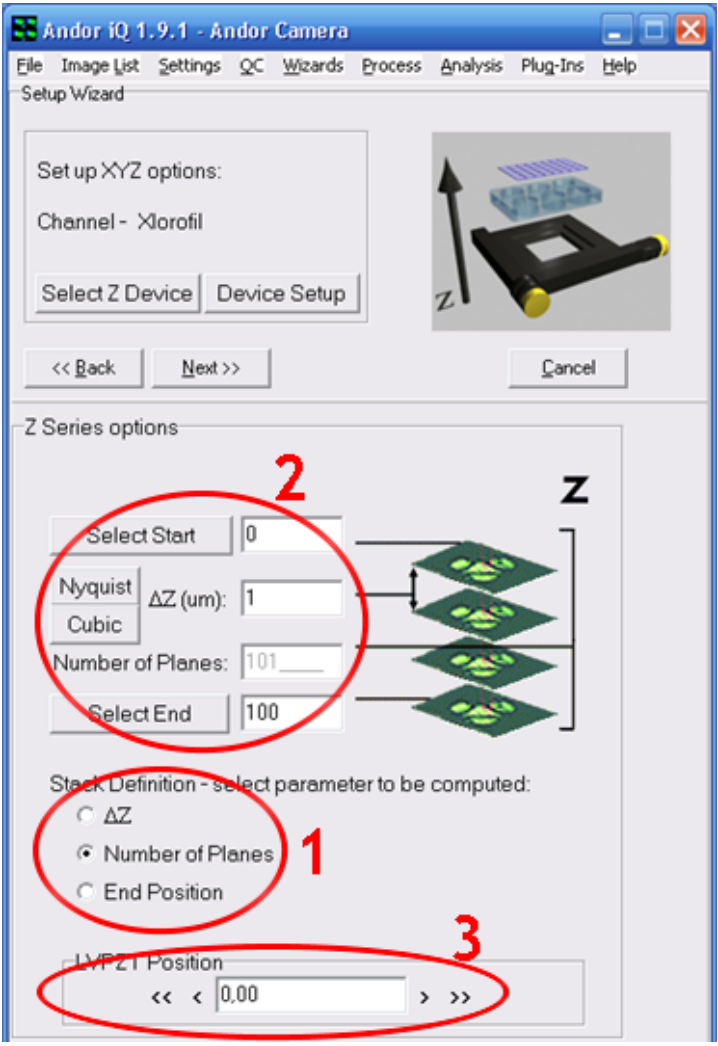

*Рисунок 8.6 – Окно со списком настроек z-сканера: 1 – выбор варианта задания настроек; 2 – задание настроек; 3 – управление текущим положением z-сканатора*

8. Проверьте и задайте 2 протокола: протокол временной «Labatime» (канал «BF», интервал повторения – 500 мс, время эксперимента – 200 мс, число повторений – 200), протокол z-сканирования (канал «Xlorofill», координаты плоскостей, исходя из толщины образца).

9. Запустите протоколы для измерения (рисунок 8.1).

10. Сохраните данные временного измерения из хранилища (рисунок 6.10) в формате видеофайла.

11. Загрузите изображения z-серии из хранилища и попробуйте построить 3D-реконструкцию объекта совместно с преподавателем.

#### **8.3 Контрольные вопросы**

1. Можно ли комбинировать серии? Например, по времени и zкоординате?

2. С какими негативными явлениями можно столкнуться при снятии флуоресценции?

3. Как с ними бороться?

4. Что ограничивает толщину слоя при 3D-визуализации?

5. К чему приведёт большой шаг при сканировании?

6. Можно ли определить скорость движения частиц (например, в жилке растения)?

7. Если можно, то как это сделать?

8. Можно ли подобные серийные исследования проводить на обычном микроскопе?

9. Почему z-сканер имеет диапазон перемещения всего 100 мкм?

10. Если в объекте 2 флуорофора, то как получить независимые изображения от каждого из них?

11. К чему приведут вибрации при записи временной серии?

12. К чему приведут вибрации при записи z-серии серии?

#### **СПИСОК ИСПОЛЬЗОВАННЫХ ИСТОЧНИКОВ**

1. Webb, R.H. Confocal optical microscopy [Text] / R.H. Webb // Rep. Prog. Phys. – 1996. –  $N_2$ 59. – P.427-471.

2. Richards, B. Electromagnetic diffraction in optical systems II. Structure of the image field in an aplanatic system [Text] / B. Richards, E. Wolf // Proc. R. Soc. A. – 1959. –  $\mathbb{N}^2$ 253. – P. 358-379.

3. Kino, G.S. Confocal scanning optical microscopy [Text] / G.S. Kino, T.R. Corle // Phys. Today. – 1989. –  $N_242. - 55-62p$ .

4. Pawley, J.B. Fundamental and practical limits in confocal light microscopy  $[Text] / J.B. Pawley / / Scanning. - 1991. - N<sub>2</sub>13. - P.184-198.$ 

5. Shotton, D. Electronic light microscopy [Text] / D. Shotton (ed) // Techniques in Modern Biomedical Microscopy (Wiley-Liss). – 1993. – 351p.

6. Slater, E.M. Light and electron microscopy [Text] / E.M. Slater, H.S. Slater. – Cambridge: Cambridge University Press, 1993.

7. Stevens, J.K. Three-Dimensional Confocal Microscopy [Text] / J.K. Stevens, L.R. Mills, J. Trogadis (eds). – San Diego: Academic, 1993.

8. Webb, R. H. Confocal microscopes [Text] / R. H. Webb // Opt. Photon. News. – 1991. –  $N_2^2$ . – P. 8-13.

9. Wilson, T. Scanning optical microscopy [Text] / T. Wilson // Scanning. – 1985. – №7. – P. 79-87.

10. Wilson, T. Confocal microscopy [Text] / T. Wilson (ed). – London: Academic Press, 1990.

11. Wilson, T. Theory and practice of scanning optical microscopy [Text] / T. Wilson, C. J. R. Sheppard. London: Academic Press, 1984.

12. Егорова, О.В. С микроскопом на «ты». Шаг в XXI век. Световые микроскопы для биологии и медицины [Текст] / О.В. Егорова. – М.: Репроцентр-М, 2006. – 416 c.

13. Ландсберг, Г.С. Оптика [Текст] / Г.С. Ландсберг. – М.: Наука, 1976. – 928 с.

14. Штейн, Г.И. Руководство по конфокальной микроскопии [Текст] / Г.И. Штейн. – СПб: ИНЦ РАН, 2007. – 77 с.

15. Haugland, R.P. Handbook of fluorescent probes and research chemicals. [Text]  $//$  R.P. Haugland. 6-th ed. Molecular Probes.  $-1996. -679$  p.

16. Горюнова, С.В. Воздействие анионного детергента на зеленую водоросль и проростки некоторых покрыто-семянных растений [Текст] / С.В. Горюнова, С.А. Остроумов // Биол. Науки. – 1986. – №7. – С. 84.

17. Исследования влияния ионов кадмия и некоторых поверхностноактивных веществ на содержание пигментов в тканях водного растения EGERIA DENSA [Текст] / О.Н. Макурина, А.А. Косицына [и др.] // Известия

Самарского научного центра Российской академии наук. – 2009. – Т. 11. –  $N<sub>2</sub>1(4)$ . – C. 733-736.

18. Исследование органоминеральной структуры костных имплантатов методом комбинационного рассеяния [Текст] / Е.В. Тимченко, П.Е. Тимченко, Л.Т. Волова, [и др.] // Квантовая электроника, 2014. – Т.44. – №7 . – С. 696-600.

Учебное издание

\_\_\_\_\_\_\_\_\_\_\_\_\_\_\_\_\_\_\_\_\_\_\_\_\_\_\_\_\_\_\_\_\_\_\_\_\_\_\_\_\_\_\_\_\_\_\_\_\_\_\_\_\_

#### *Тимченко Елена Владимировна Тимченко Павел Евгеньевич*

#### **ЦИФРОВАЯ ОПТИЧЕСКАЯ МИКРОСКОПИЯ**

*Учебное пособие*

Редактор Ю.Н. Литвинова Доверстка Е.С. Кочеулова

Подписано в печать 26.01.2015. Формат 60×84 1/16. Бумага офсетная. Печать офсетная. Печ. л. 6,5. Тираж 300 экз. Заказ . Арт. - 31 /2015.

Самарский государственный аэрокосмический университет имени академика С.П.Королева (национальный исследовательский университет) 443086 Самара, Московское шоссе, 34.

Изд-во Самарского государственного аэрокосмического университета имени академика С.П. Королева (национальный исследовательский университет) 443086 Самара, Московское шоссе, 34.

\_\_\_\_\_\_\_\_\_\_\_\_\_\_\_\_\_\_\_\_\_\_\_\_\_\_\_\_\_\_\_\_\_\_\_\_\_\_\_\_\_\_\_\_\_\_\_\_\_\_\_\_\_\_\_\_\_